# **Wialon IPS**

The Wialon IPS (v. 2.1) communication protocol was developed by Gurtam for use in personal and automotive GPS and GLONASS trackers which transfer data to a satellite monitoring server using the TCP or the UDP protocol.

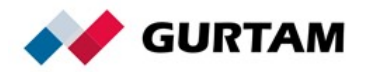

# **Table of Contents**

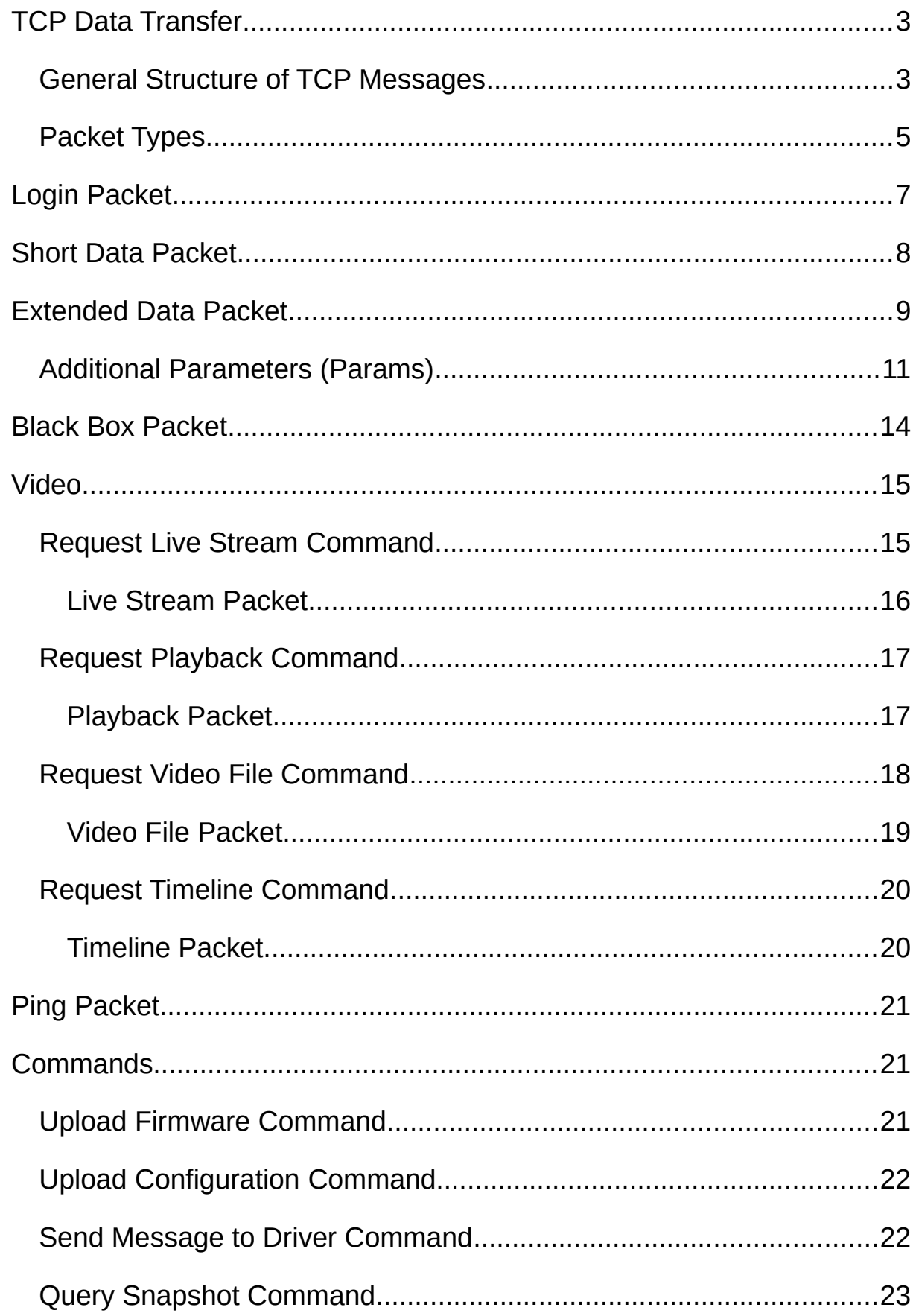

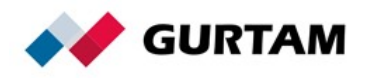

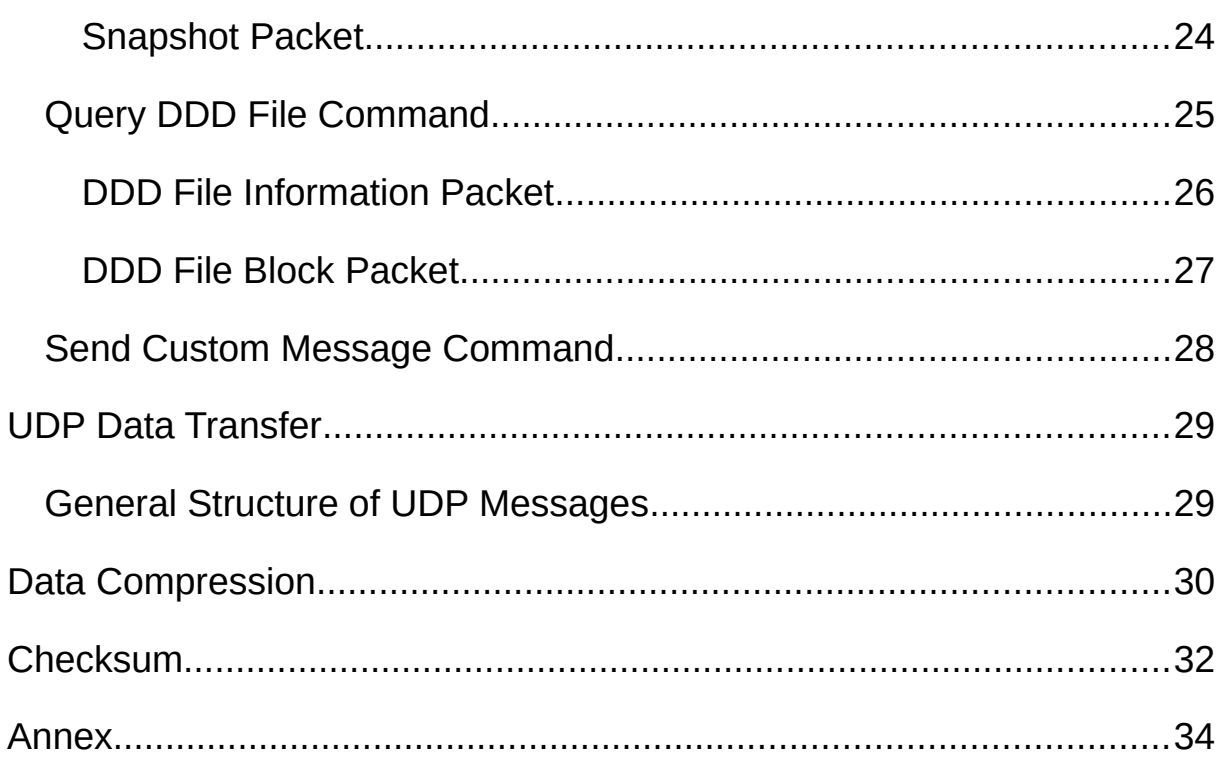

# <span id="page-2-1"></span>**TCP Data Transfer**

The TCP connection must be maintained throughout the entire data transfer process. If the device disconnects immediately after sending the message, the server does not have time to send a response to the device, and traffic consumption increases.

While using one TCP connection, you should transfer data from one device. Otherwise, the system registers only the data of the device whose ID is the first in the incoming data list.

To save traffic, you can use the UDP protocol. However, it does not guarantee that the messages will be delivered.

# <span id="page-2-0"></span>**General Structure of TCP Messages**

All data is received in text format as a packet which looks as follows:

#PT#msgCRC\r\n

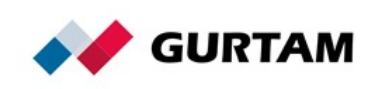

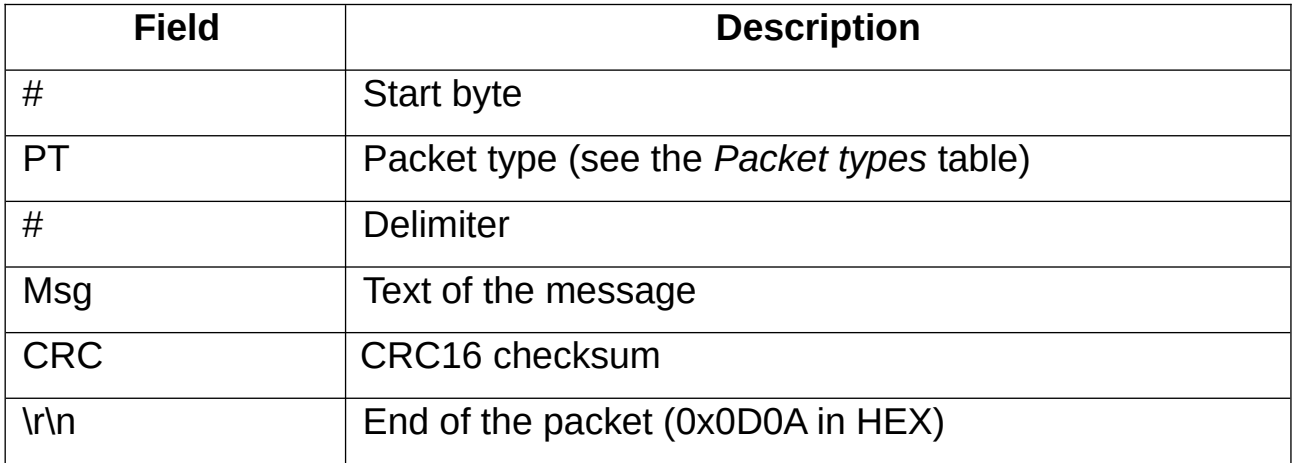

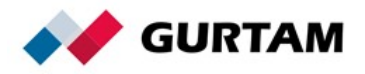

# <span id="page-4-0"></span>**Packet Types**

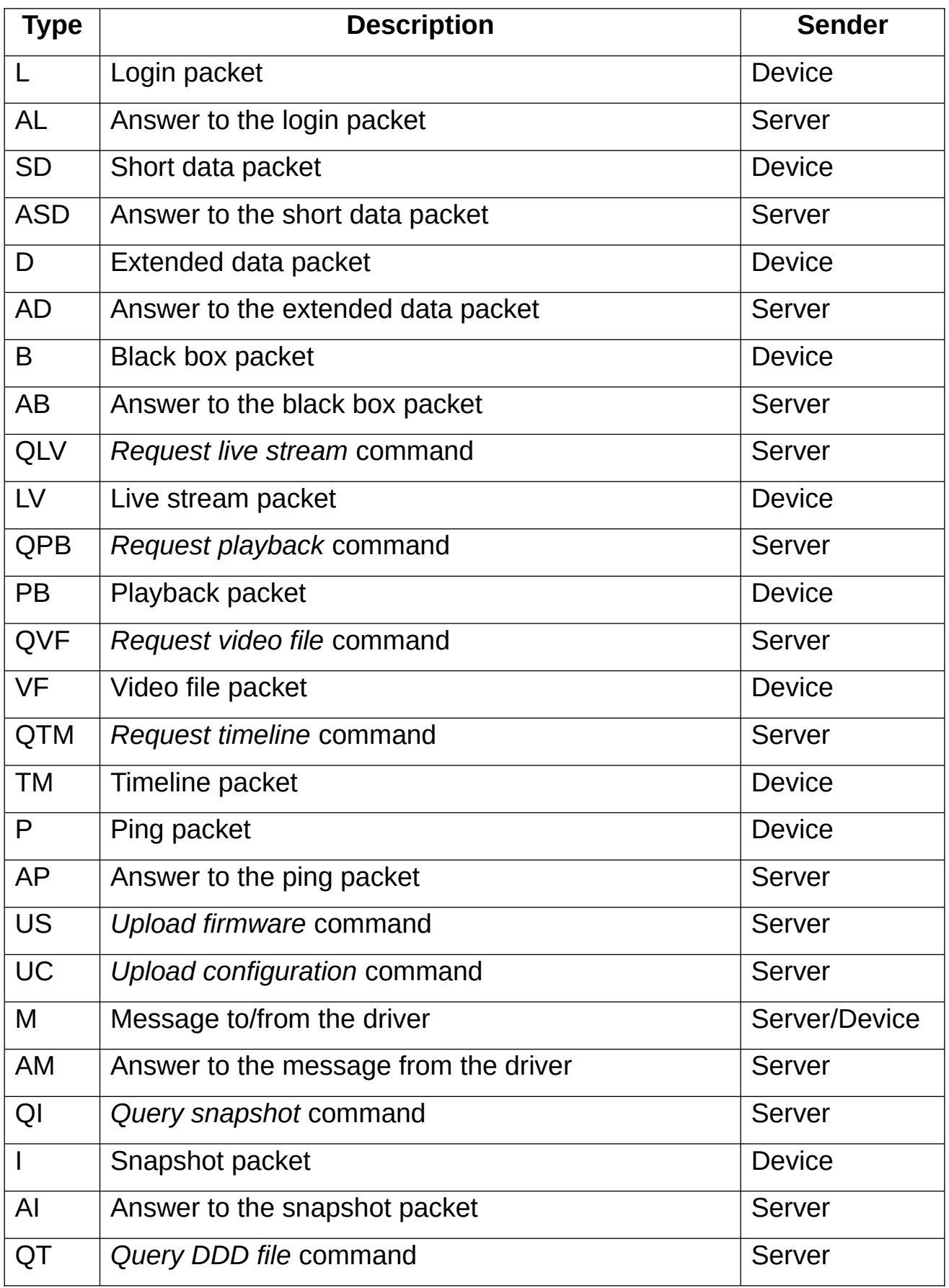

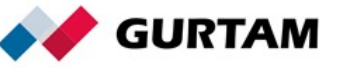

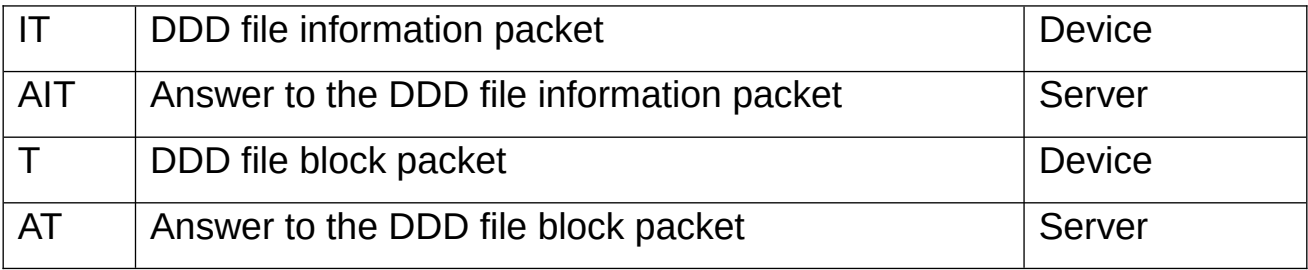

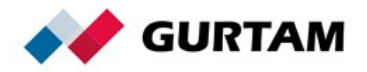

# <span id="page-6-0"></span>**Login Packet**

The packet is used for the device authorization on the server. Every TCP connection starts with sending this packet from the device to the server. Other data should be transferred only after the server confirms the successful authorization of the device.

The login package looks as follows:

### #L#Protocol\_version;IMEI;Password;CRC16\r\n

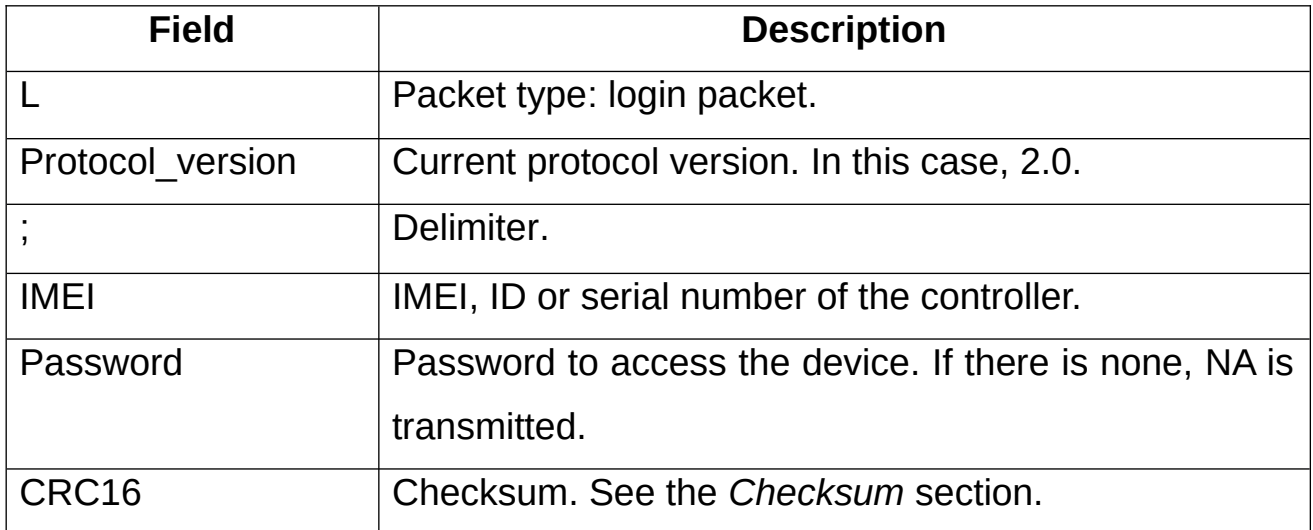

### **Server Response to the L Packet**

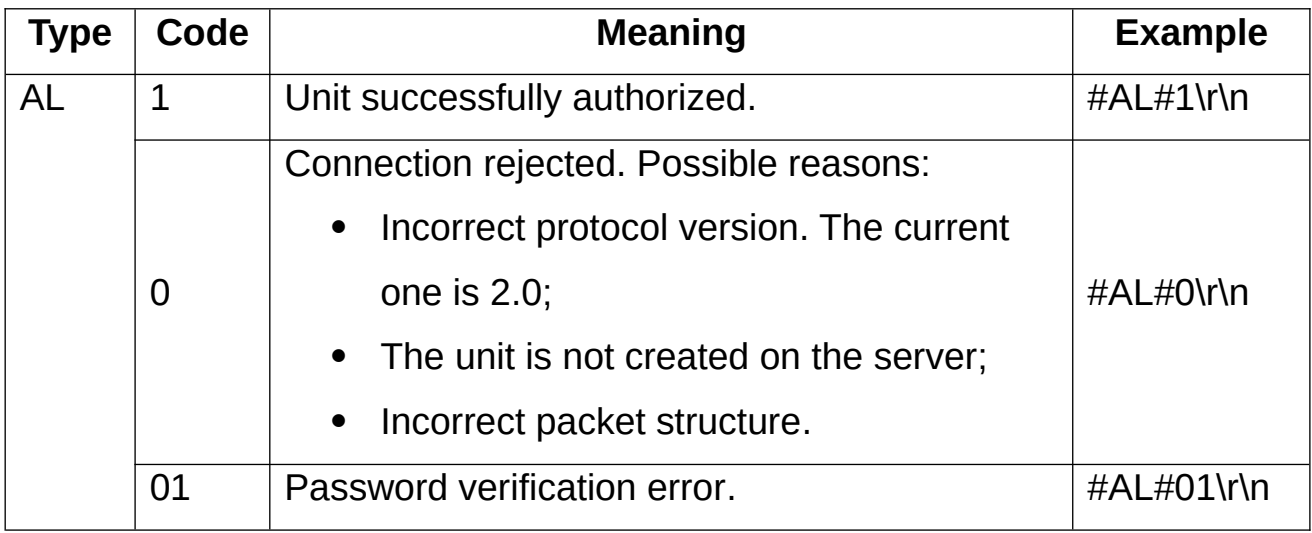

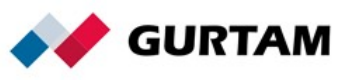

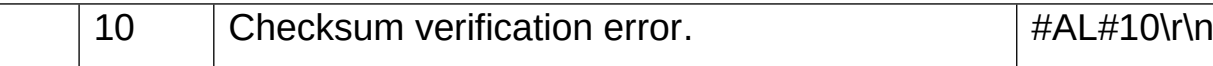

# <span id="page-7-0"></span>**Short Data Packet**

The packet contains only navigation data and looks as follows:

 #SD#Date;Time;LatDeg;LatSign;LonDeg;LonSign;Speed;Course;Alt;Sats;CR C16\r\n

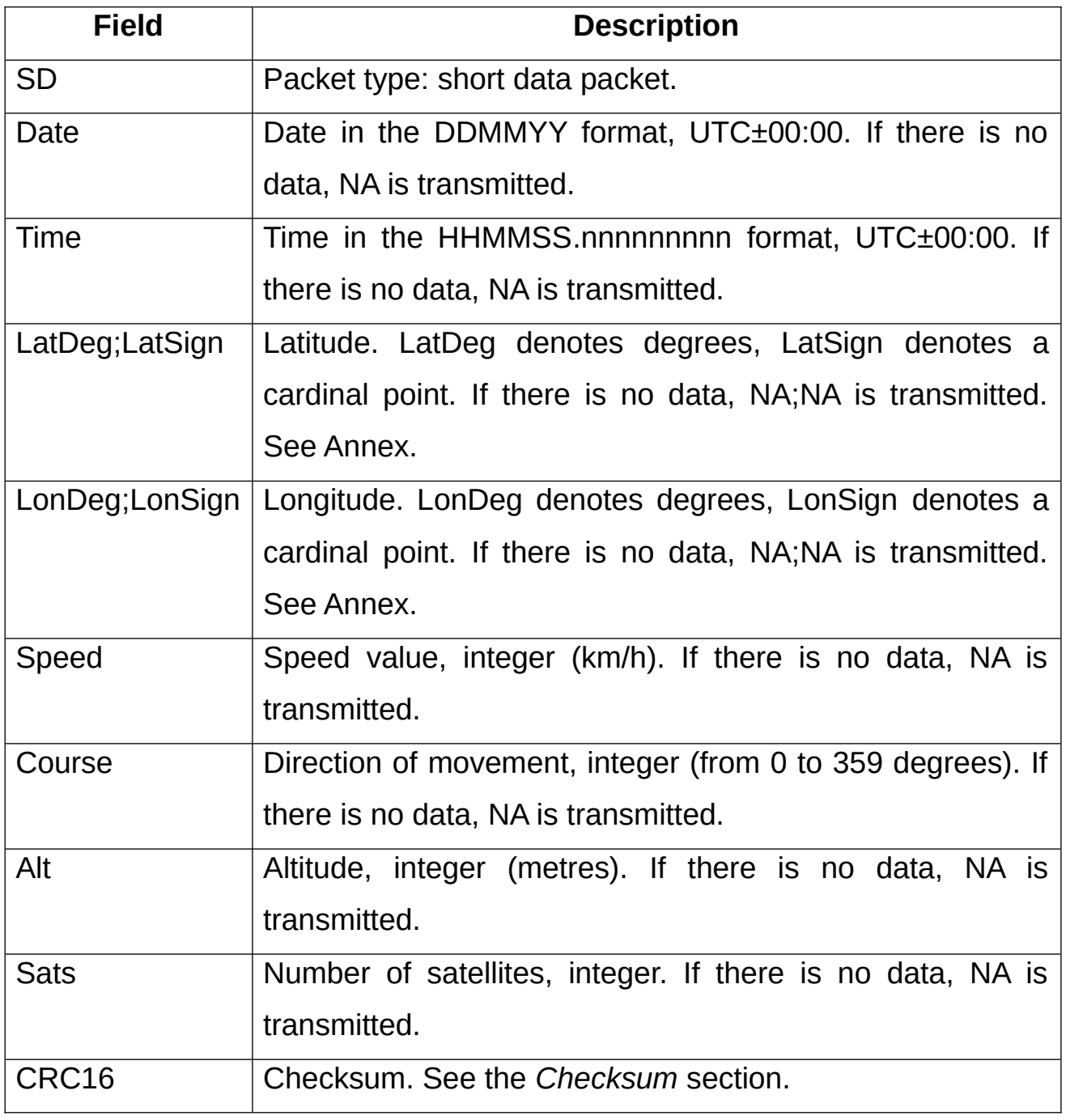

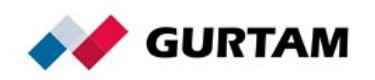

If the *Date* and *Time* fields contain NA, the message is registered with the current server time.

#### **Server Response to the SD Packet**

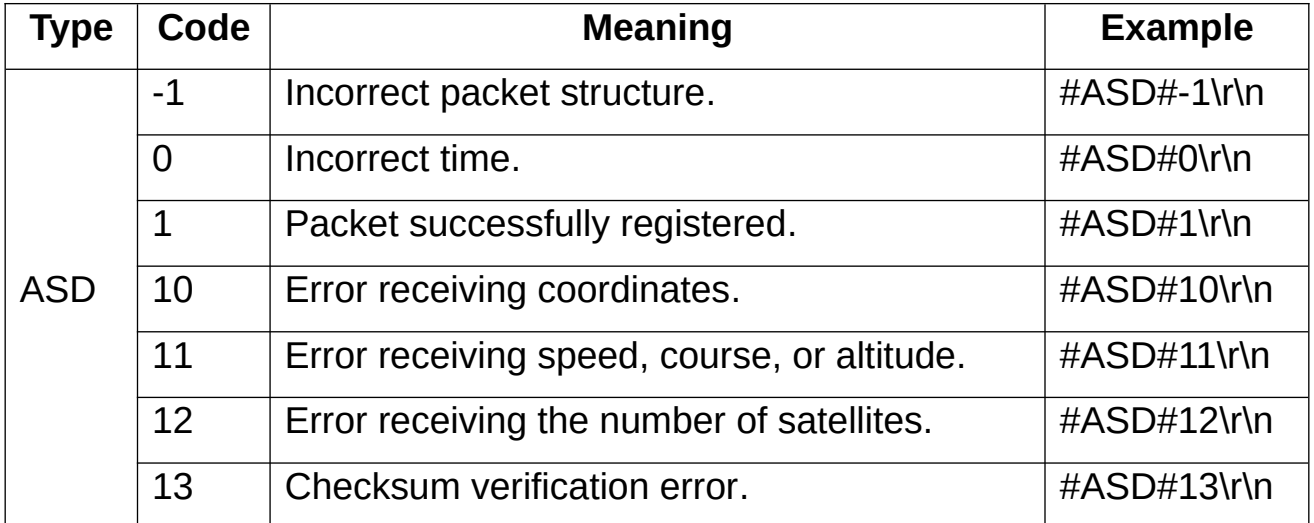

# <span id="page-8-0"></span>**Extended Data Packet**

The packet contains additional data structures and looks as follows:

#D#Date;Time;LatDeg;LatSign;LonDeg;LonSign;Speed;Course;Alt;Sats;HDOP;I nputs; Outputs;ADC;Ibutton;Params;CRC16\r\n

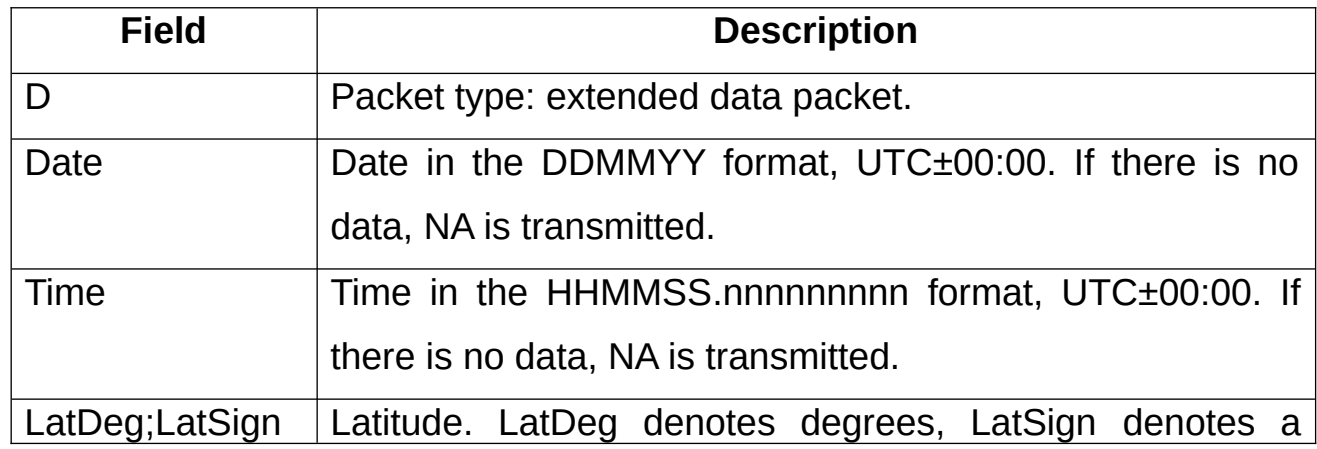

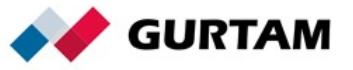

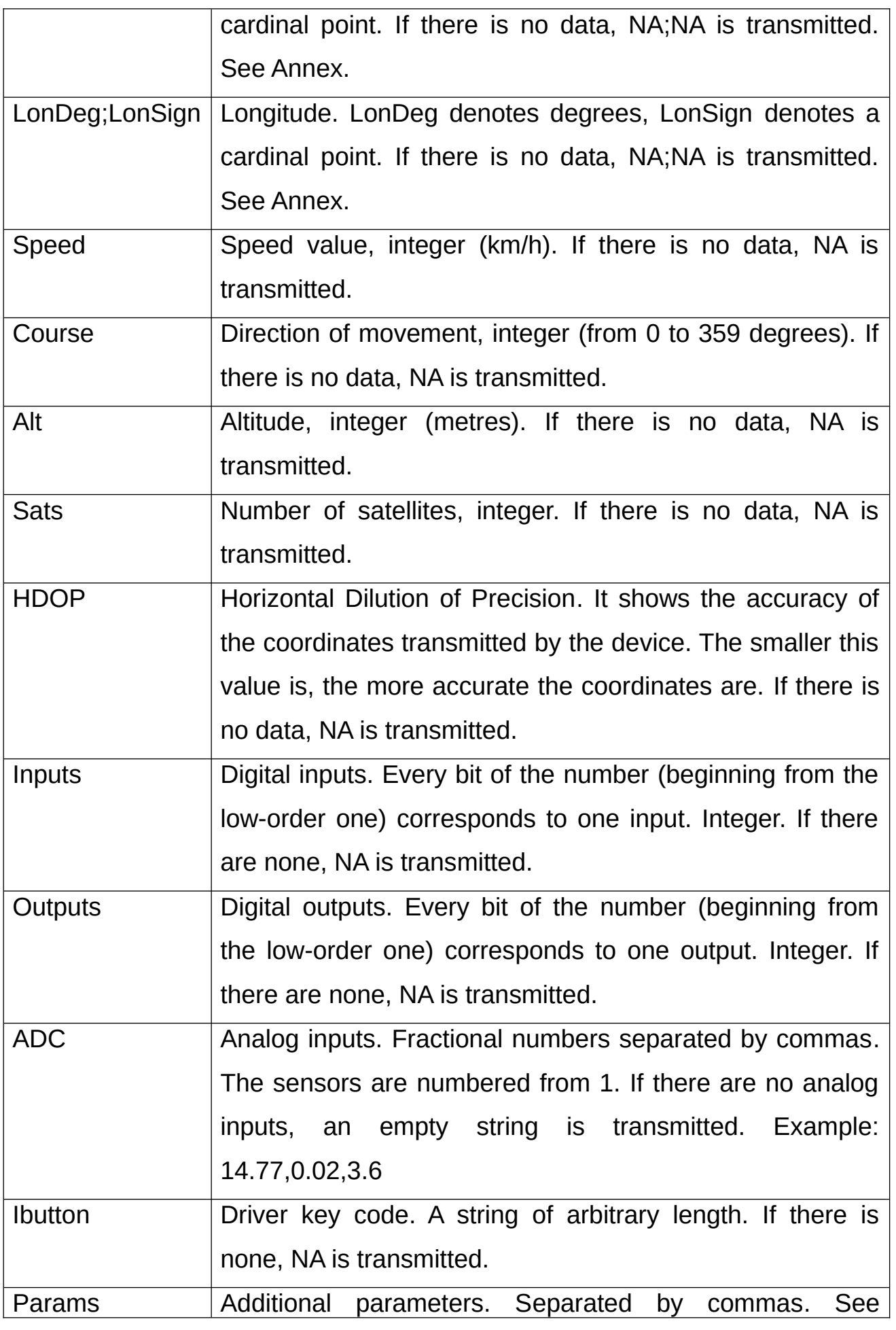

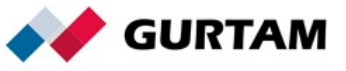

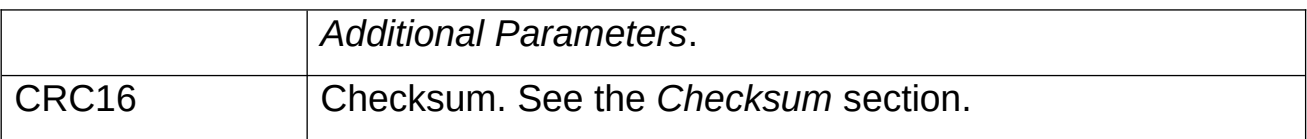

If the *Date* and *Time* fields contain NA, the message is registered with the current server time.

# <span id="page-10-0"></span>**Additional Parameters (Params)**

Each parameter has the following structure:

Name:Type:Value

Examples of additional parameters: count1:1:564, fuel:2:45.8, hw:3:V4.5, SOS:1:1

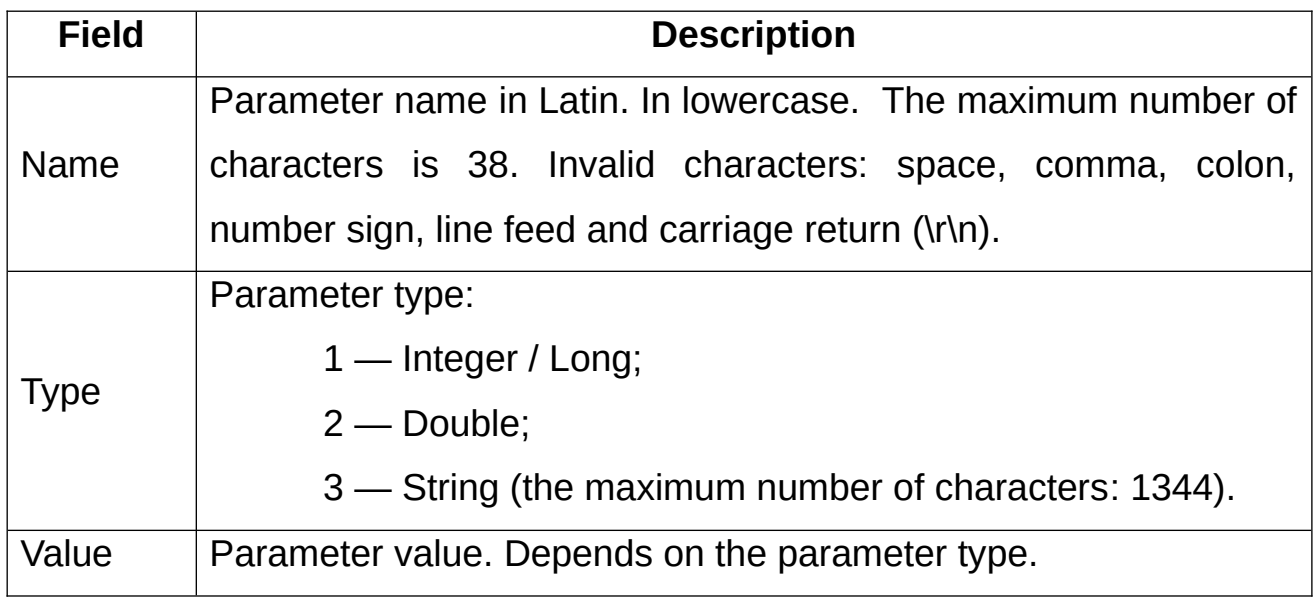

If the value does not correspond to the parameter type, the parameter will

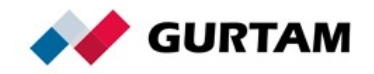

The maximum number of parameters that can be registered in Wialon is 200. The protocol does not limit the number of the transmitted parameters.

### **Fixed parameters**

- **Alarm messages**. To transmit an alarm message highlighted in red, a parameter of the first (Integer) type is used. The parameter name is SOS, in uppercase. A value of 1 means the alarm is triggered.
- **Chat with drivers**. To display a message in the *Chat with drivers* pop-up window, a parameter of the third (String) type is used. The parameter name is *text*.
- **Positioning by LBS**. To determine the location by base stations (LBS), it is required to register the following parameters:

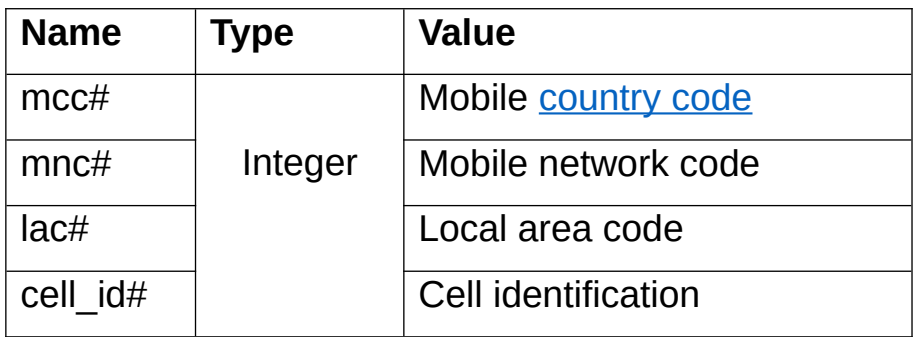

# is a parameter index. It is used if it is necessary to transmit several LBS structures. In this case, the parameter names should be numbered. Examples: mcc1=12, mnc1=12, lac1=12, cell\_id1=12, mcc2=13, mnc2=13, lac2=13, cell\_id2=13.

 **Positioning by Wi-Fi**. To determine the location by Wi-Fi points, it is required to register the following parameters:

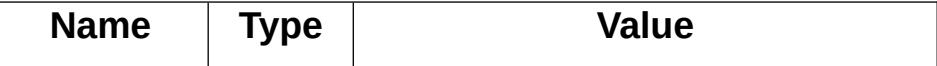

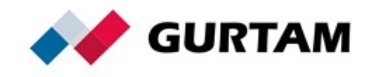

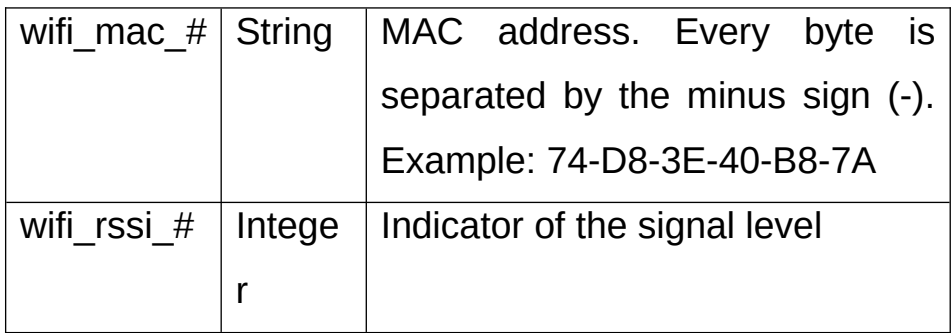

# is a parameter index. It is used if it is necessary to transmit several parameter pairs. In this case, the parameter names should be numbered. The parameter registered in Wialon will look like 74:d8:3e:40:b8:7a, that is, separated by colons and in lower case, even if it was sent in upper case. The initial value sent by the device can't be like this, because the colons are not allowed. Example: wifi\_mac\_1=74:d8:3e:40:b8:7a, wifi\_rssi\_1 = 74, wifi\_mac\_2=34:a2:5e:30:b8:4a, wifi\_rssi\_2 = 72.

#### **Server Response to the D Packet**

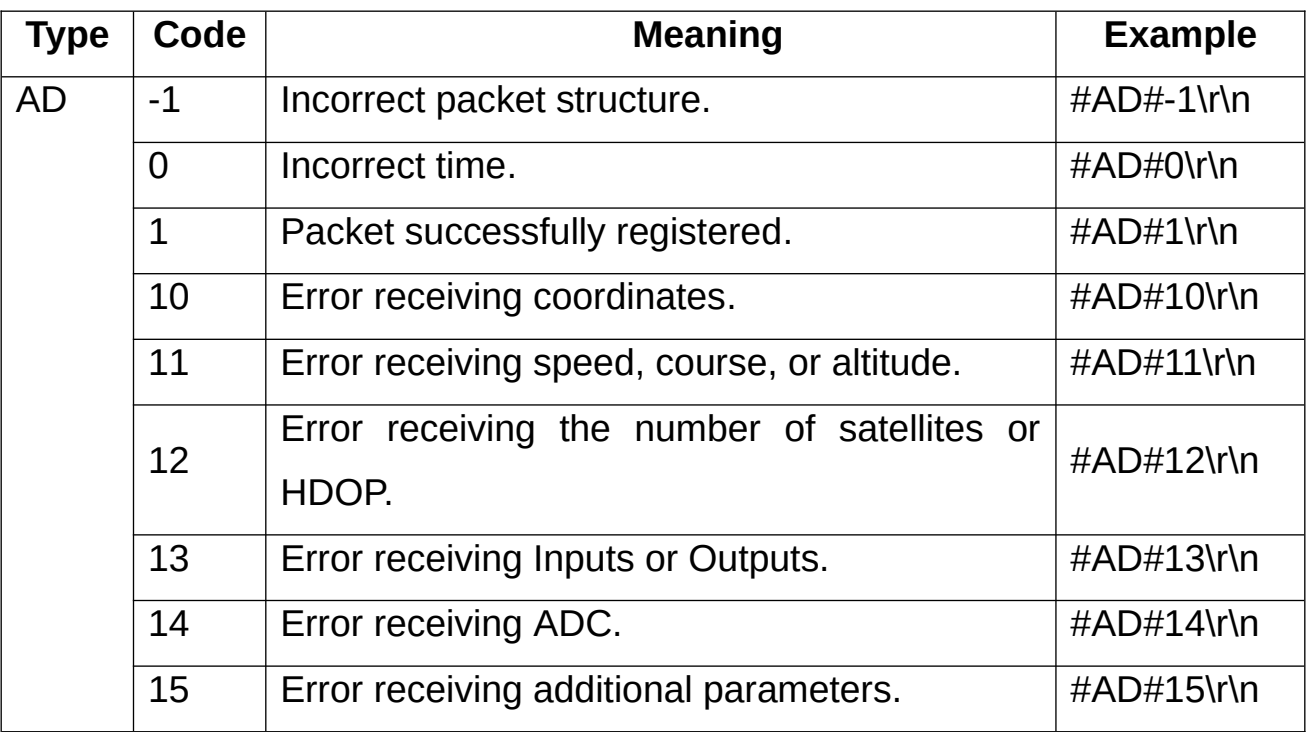

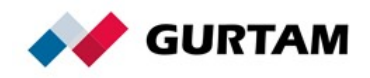

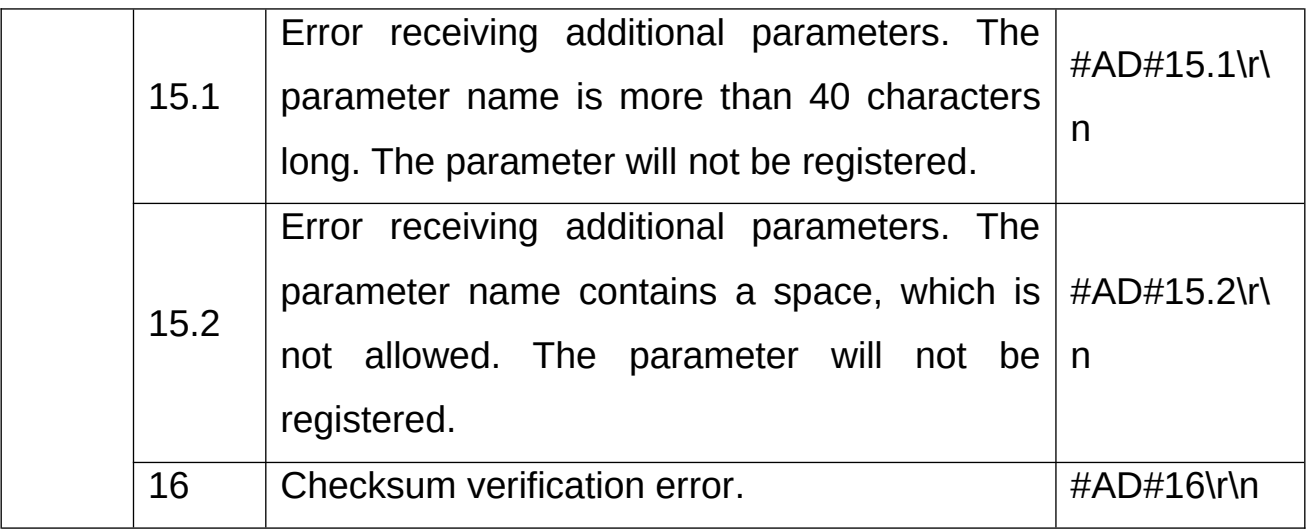

# <span id="page-13-0"></span>**Black Box Packet**

The black box packet is used to transmit messages for the past period. The maximum number of messages that can be transmitted in one packet is 5000. The packet looks as follows:

#B#Date;Time;LatDeg;LatSign;LonDeg;LonSign;Speed;Course;Alt;Sats| Date;Time;LatDeg;LatSign;LonDeg;LonSign;Speed;Course;Alt;Sats| Date;Time;LatDeg;LatSign;LonDeg;LonSign;Speed;Course;Alt;Sats|CRC16\r\n

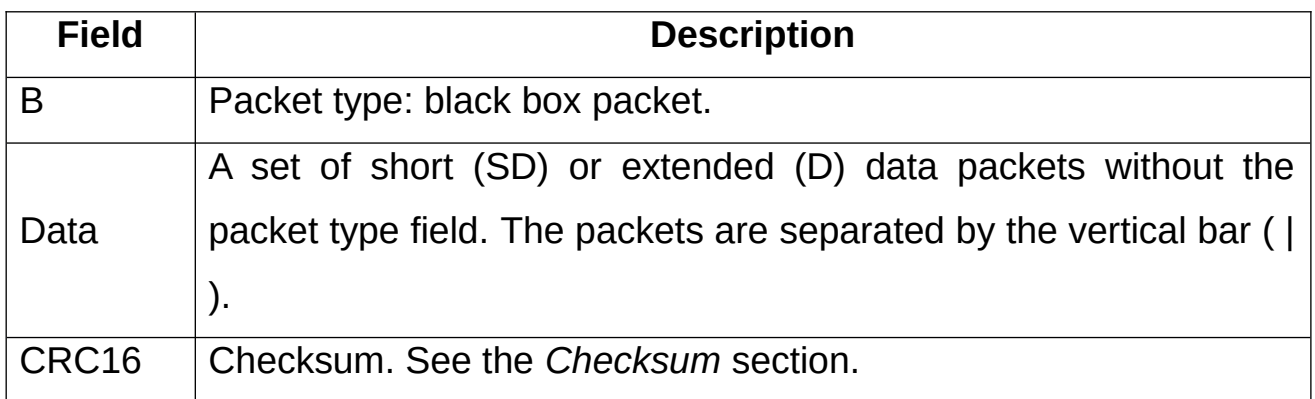

# **Server Response to the B Packet**

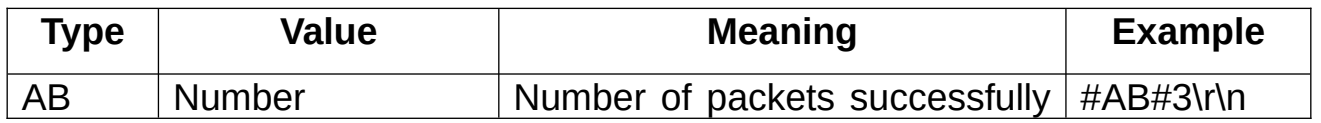

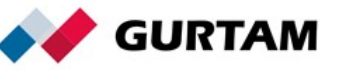

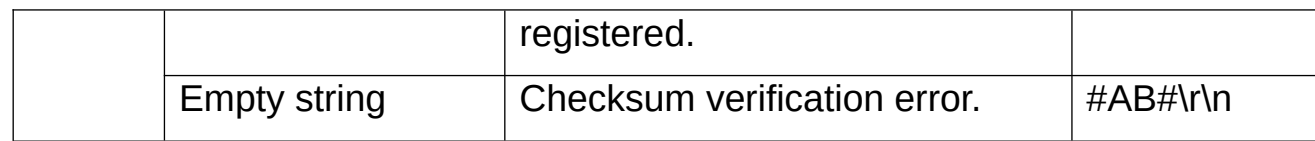

# <span id="page-14-0"></span>**Video**

This part of the protocol describes the operation of the device and the server as far as getting and watching video is concerned. After sending the *Request live stream*, *Request playback*, *Request video file* commands, the device is connected to the remote server specified in the command. To authorize on the server, the device should first send the login packet and then data packets to the server.

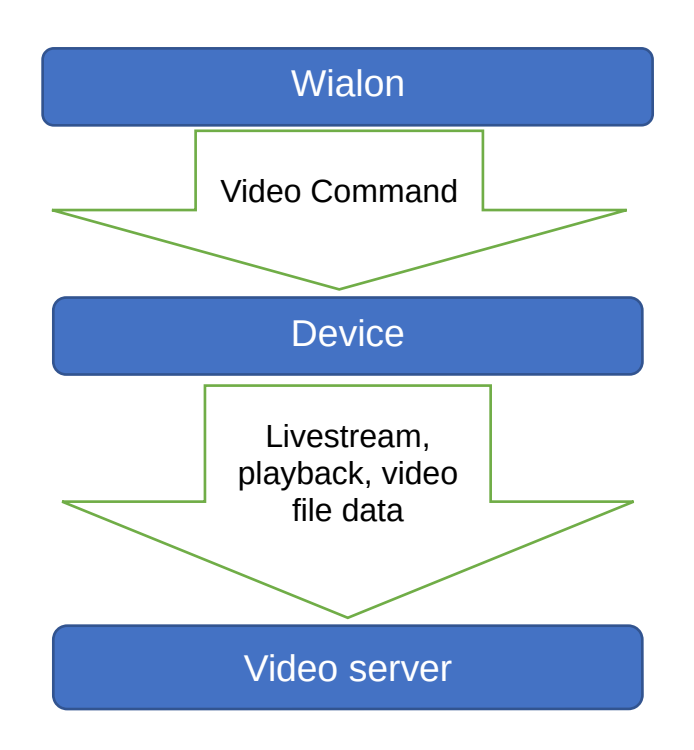

# <span id="page-14-1"></span>**Request Live Stream Command**

The command is used for requesting live streams.

The packet looks as follows:

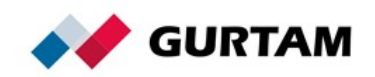

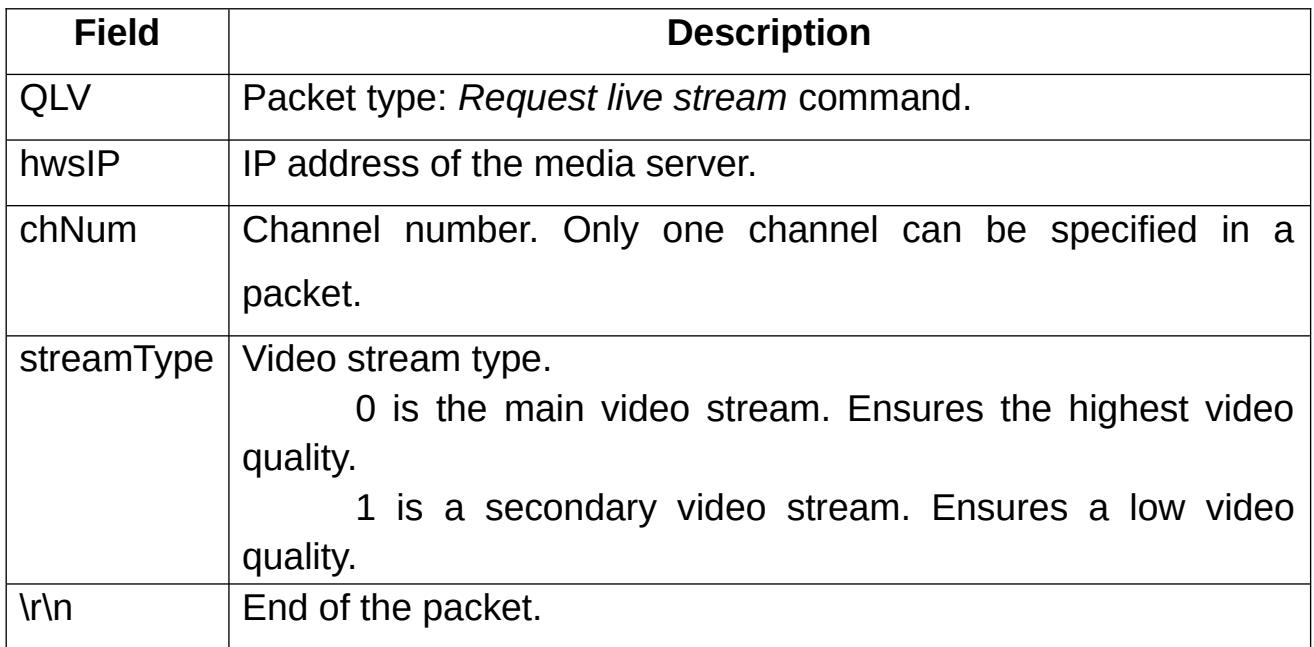

## <span id="page-15-0"></span>**Live Stream Packet**

Before sending a live stream packet, it is required to send a login packet to authorize on the server. The login packet looks as follows:

### #L#Protocol\_version;IMEI;Password;CRC16\r\n

After a positive server answer, the device can send a live stream packet:

#### #LV#date;time;chNum;encode;dataLen\r\ndata

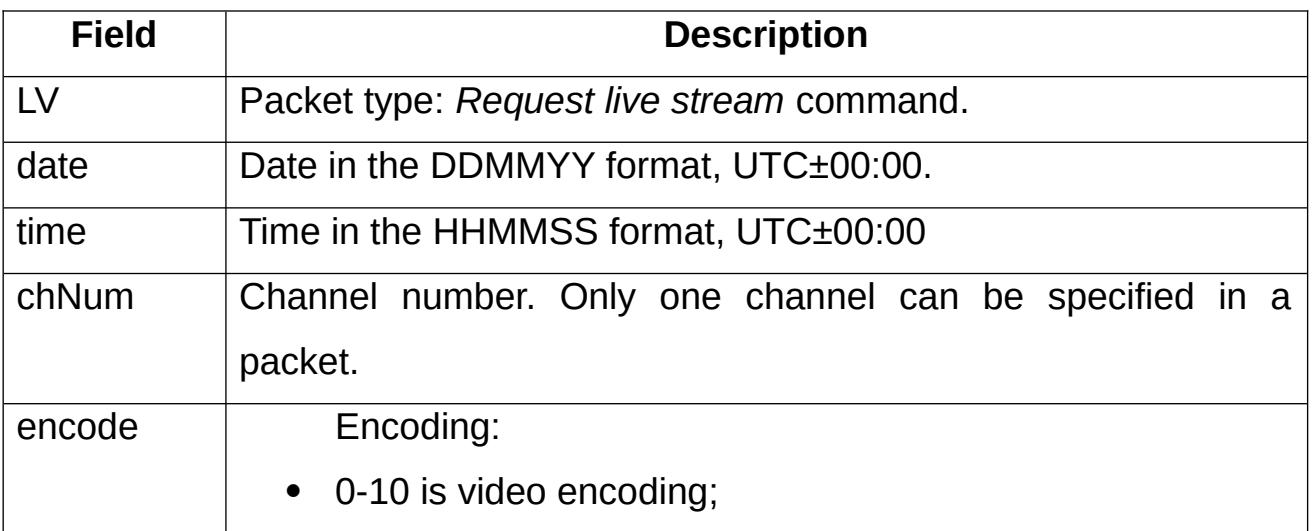

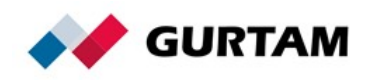

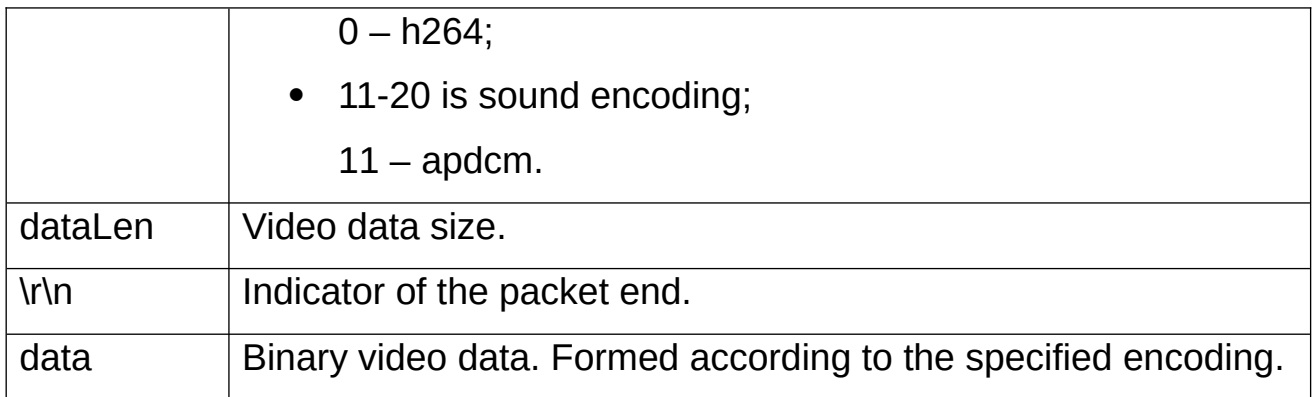

# <span id="page-16-0"></span>**Request Playback Command**

The command is used for requesting a video playback.

The packet looks as follows:

# #QPB#hwsIP;date;time;chNum;streamType\r\n

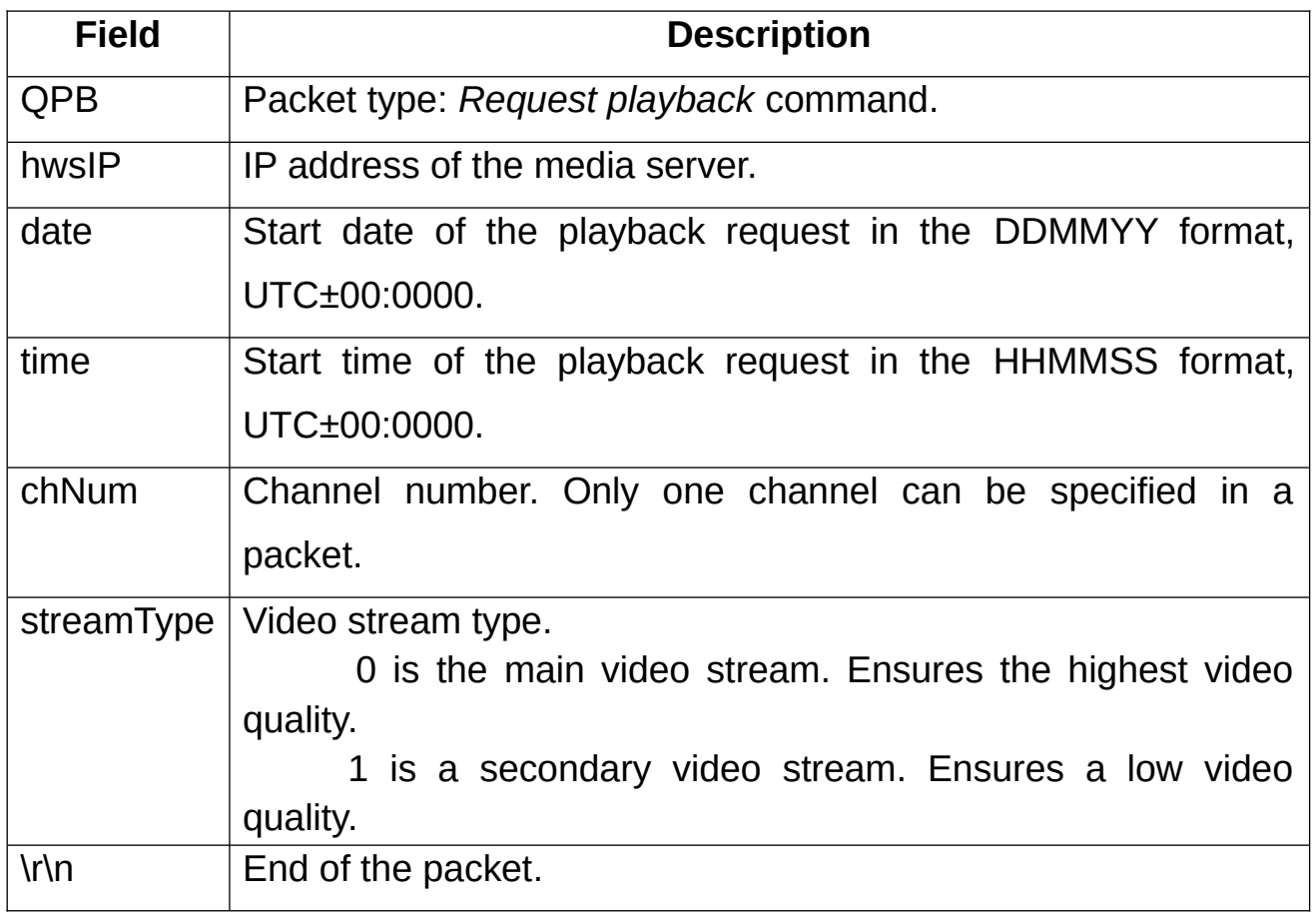

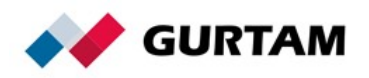

# <span id="page-17-0"></span>**Playback Packet**

Before sending a playback packet, it is required to send a login packet to authorize on the server. The login packet looks as follows:

#L#Protocol\_version;IMEI;Password;CRC16\r\n

After a positive server answer, the device can send a playback packet:

#### #PB#date;time;chNum;encode;dataLen\r\nData

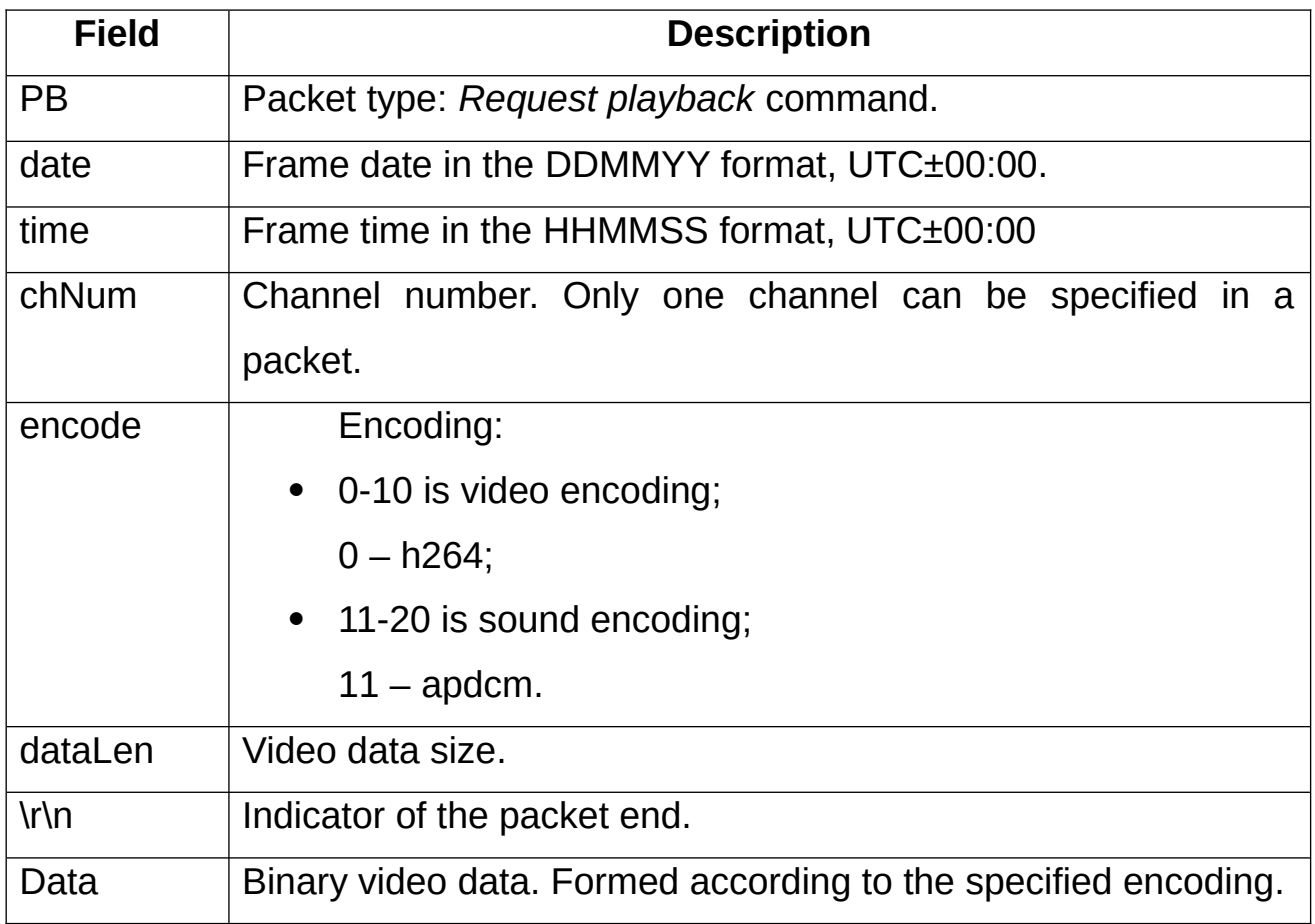

# <span id="page-17-1"></span>**Request Video File Command**

The command is used for downloading a video file from the device.

The packet looks as follows:

#QVF#hwsIP;date;time;dur;chNum;streamType\r\n

**File Description**

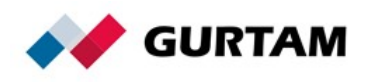

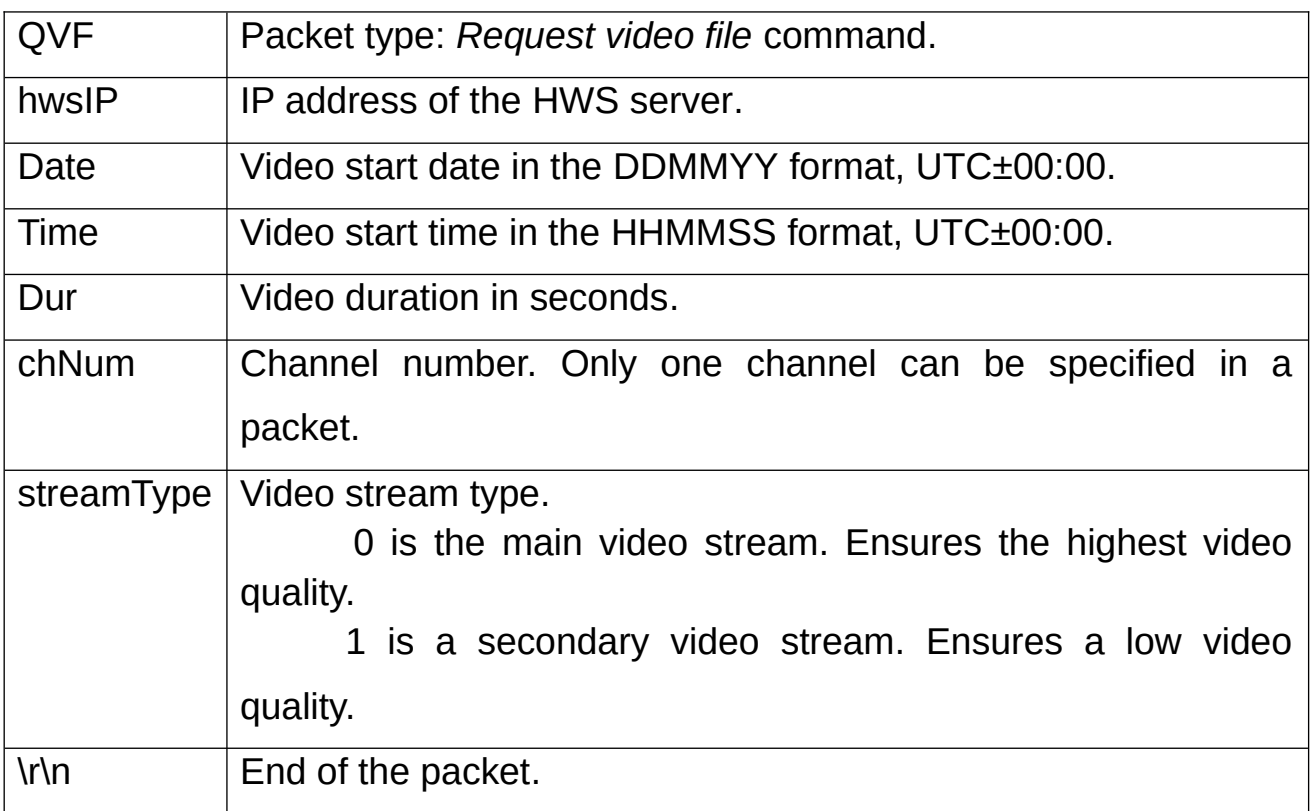

## <span id="page-18-0"></span>**Video File Packet**

Before sending a video file packet, it is required to send a login packet to authorize on the server. The login packet looks as follows:

### #L#Protocol\_version;IMEI;Password;CRC16\r\n

After a positive server answer, the device can send a video file packet:

#VF#date;time;dur;chNum;container;encode;dataLen\r\ndata

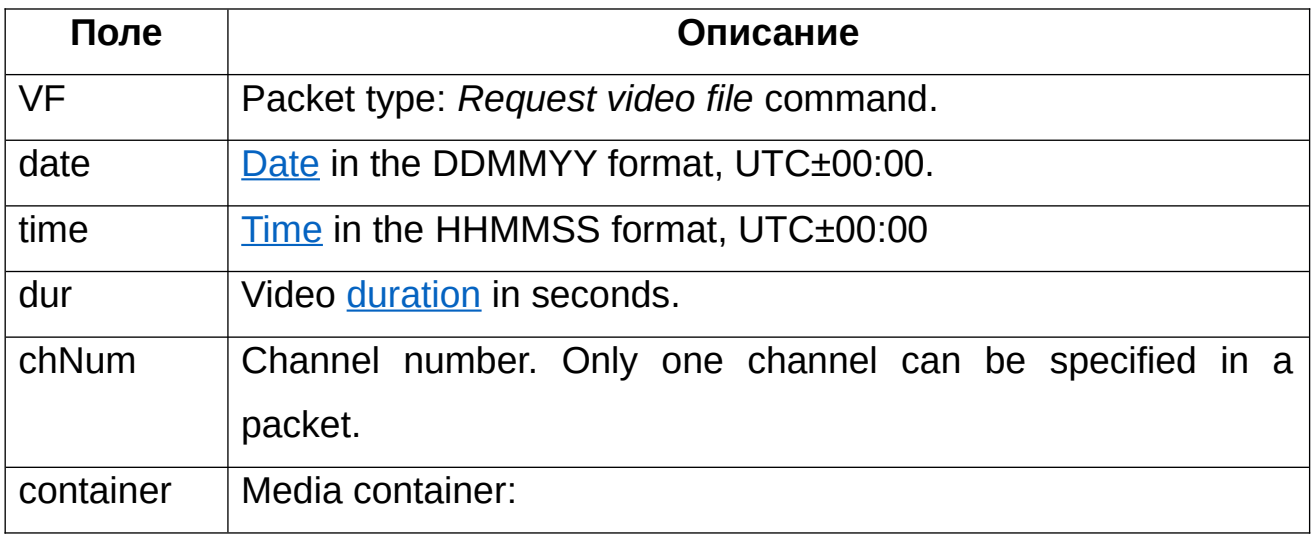

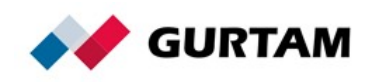

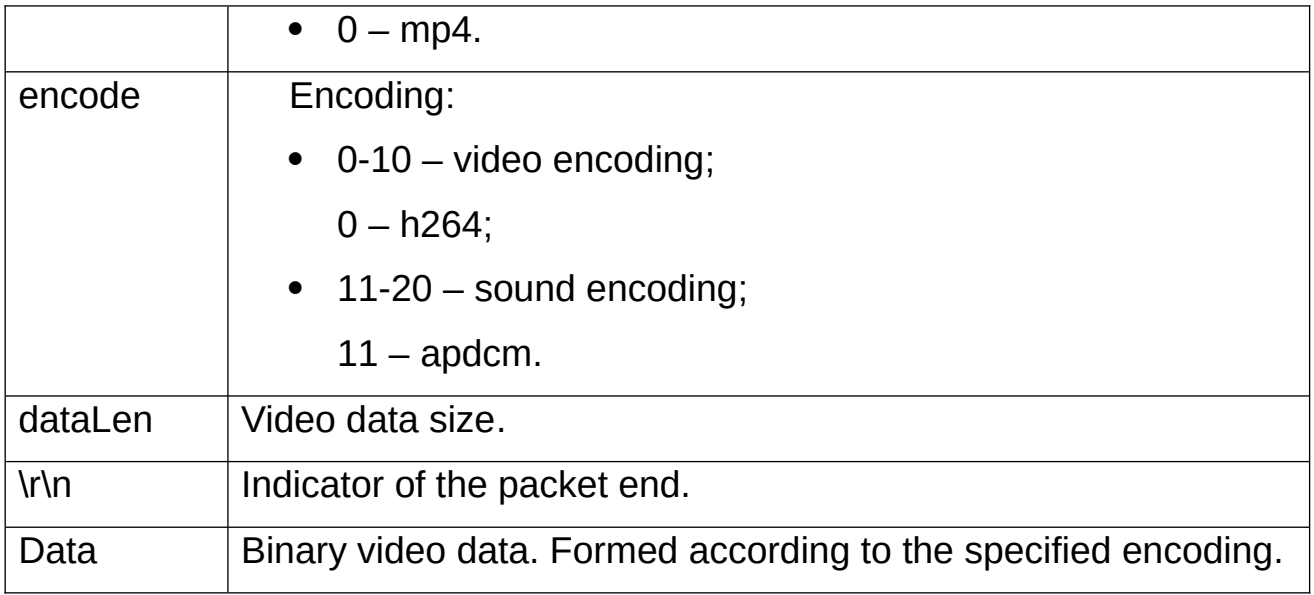

<span id="page-19-1"></span>If the start time of a file from the device memory is later than the start time requested by the QVF command, the device sends the actual start time of the video file.

### **Example:**

The start time 12:00:00 and a duration of 60 seconds have been requested by the QVF command. However, the device only has files starting from 12:00:30. In response to the VF command, the device will send the parameter **time=12:00:30**, and a shorter duration **dur=30**, respectively. In this case, the response to the command will be as follows:

#VF#date;120030;30;chNum;container;encode;dataLen\r\ndata

# <span id="page-19-0"></span>**Request Timeline Command**

The command is used for requesting a list of the video files stored in the device.

The packet looks as follows:

### #QTM#sDate;sTime;eDate;eTime;chNum\r\n

**Field Description**

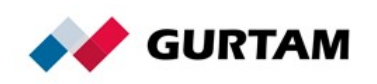

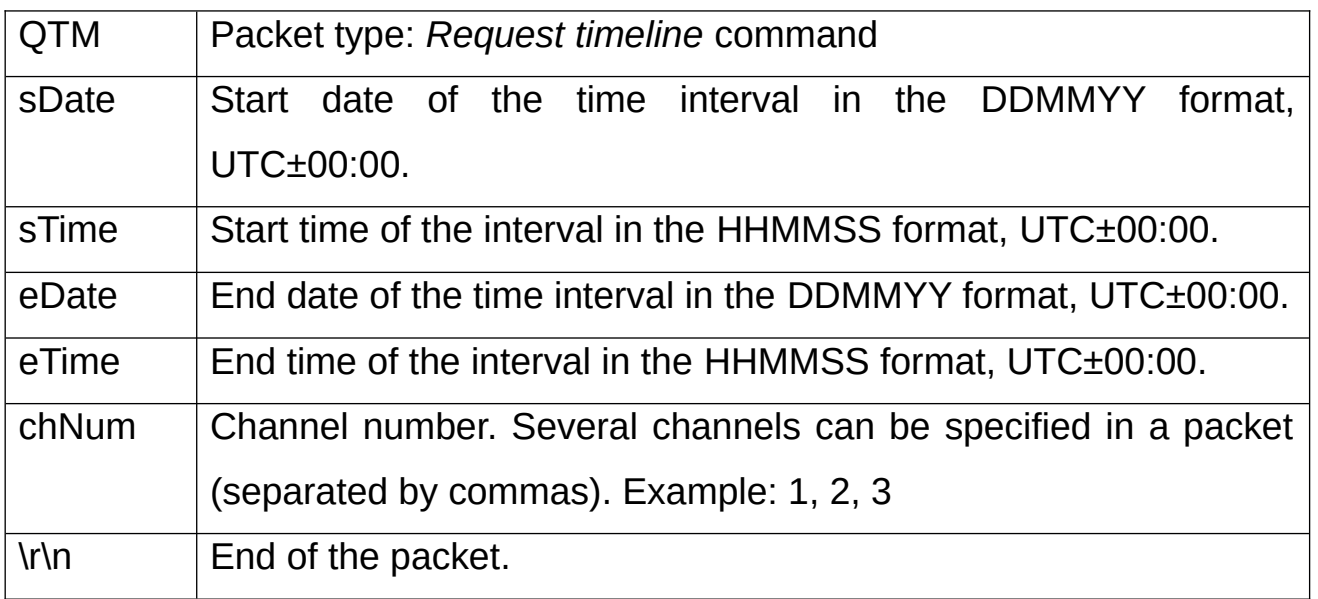

## <span id="page-20-0"></span>**Timeline Packet**

A packet with a list of video files is received in the same connection from which the command was sent. The packet looks as follows:

## #TM#seqNum;count;list\r\n

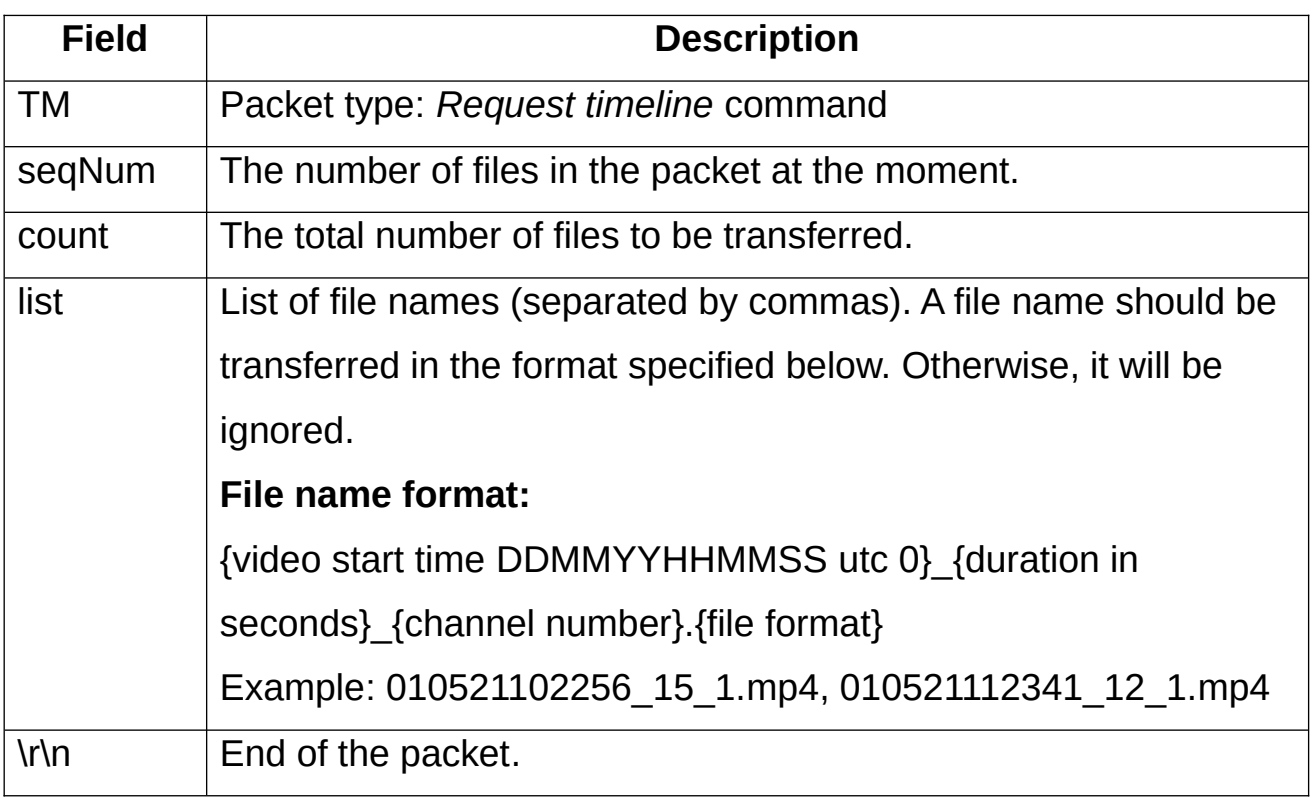

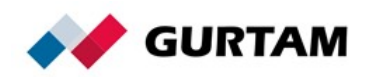

# <span id="page-21-0"></span>**Ping Packet**

The packet is used to maintain an active TCP connection with the server and to verify the availability of the channel. The packet looks as follows:

#### #P#\r\n

#### **Server Response to the P Packet**

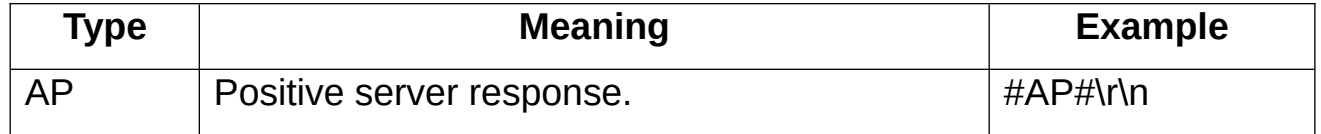

# <span id="page-21-1"></span>**Commands**

## <span id="page-21-2"></span>**Upload Firmware Command**

The command is used to transfer the firmware data from the server to the controller. The packet looks as follows:

#### #US#Sz;CRC16\r\nBIN

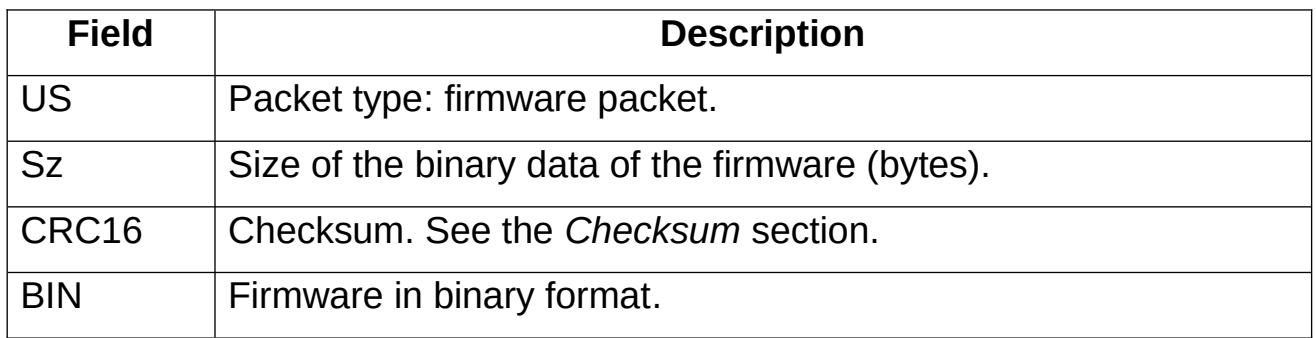

# <span id="page-21-3"></span>**Upload Configuration Command**

The command is used to transfer the configuration file from the server to

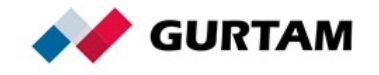

the controller. The packet looks as follows:

#### #UC#Sz;CRC16\r\nBIN

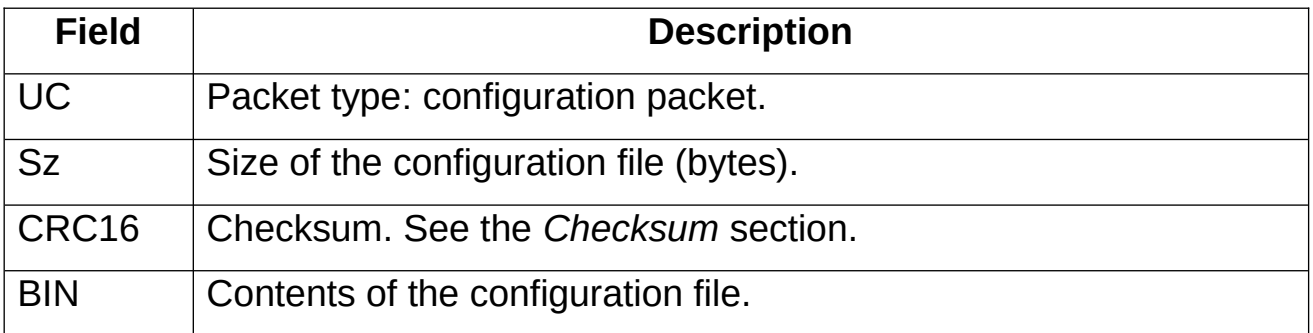

# <span id="page-22-0"></span>**Send Message to Driver Command**

The command is used to exchange text messages between the server and the driver. The packet format is the same for the server and for the controller:

#### #M#Msg;CRC16\r\n

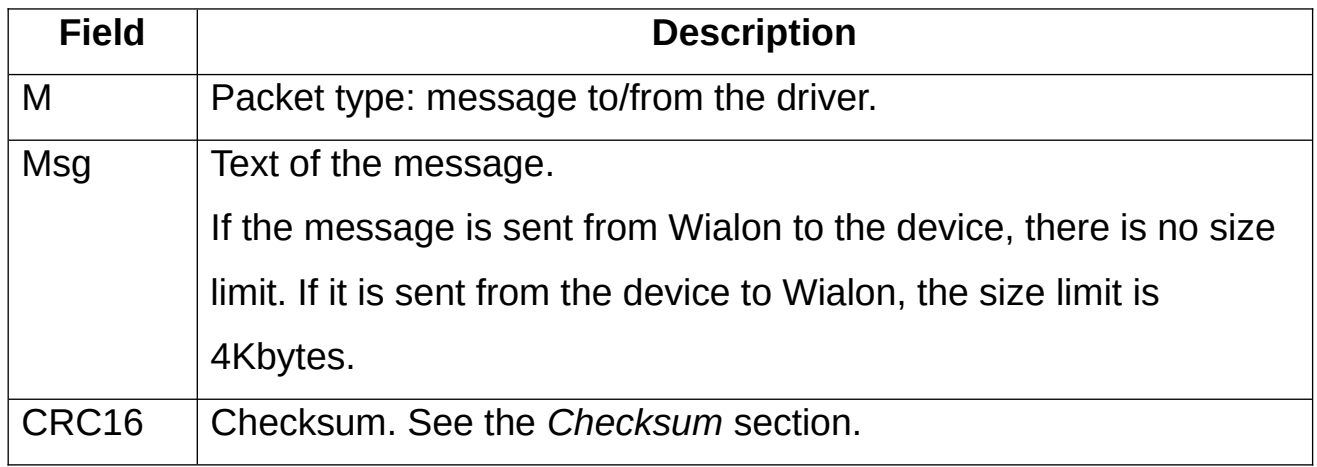

**Server Response to the M Packet**

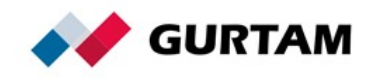

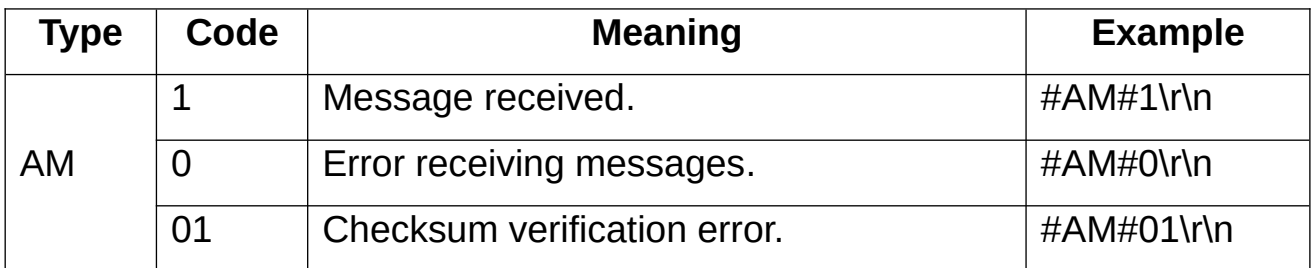

# <span id="page-23-0"></span>**Query Snapshot Command**

The command is sent from the server to the controller to request a photograph.

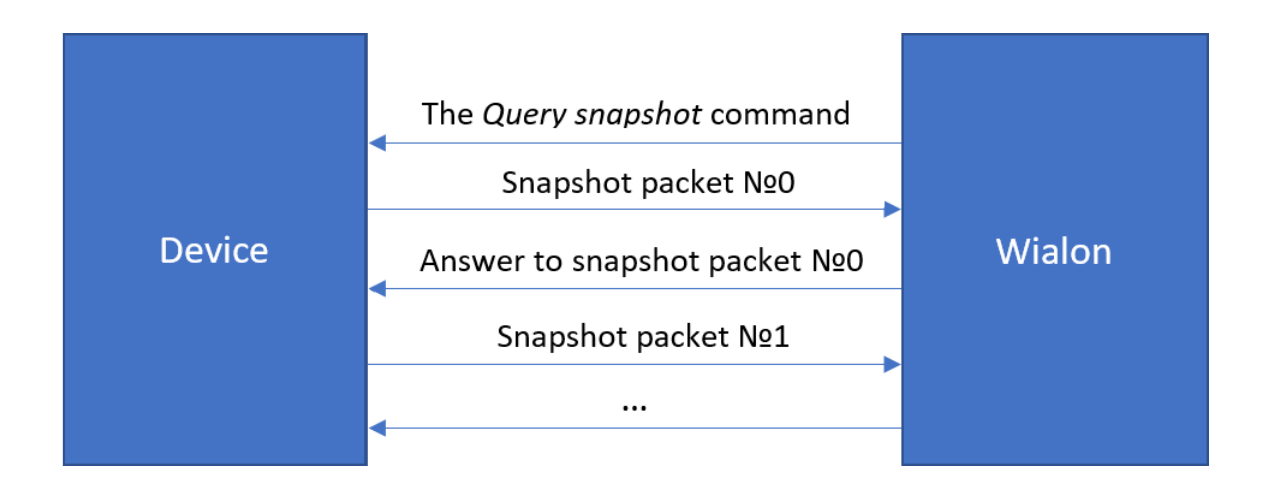

The packet looks as follows:

### #QI#\r\n

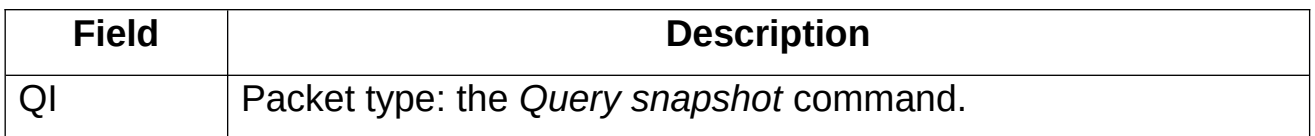

### <span id="page-23-1"></span>**Snapshot Packet**

The packet is used to transfer the image data to the Wialon server. The image is divided into blocks of bytes, each of which is sent to the server as a

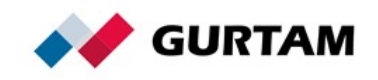

separate packet. The recommended block size is up to 50 KB. If the server cannot receive any image block, it disconnects. In this case, it is recommended to reduce the size of the blocks.

The packet looks as follows:

### #I#Sz;Ind;Count;Date;Time;Name;CRC16\r\nBIN

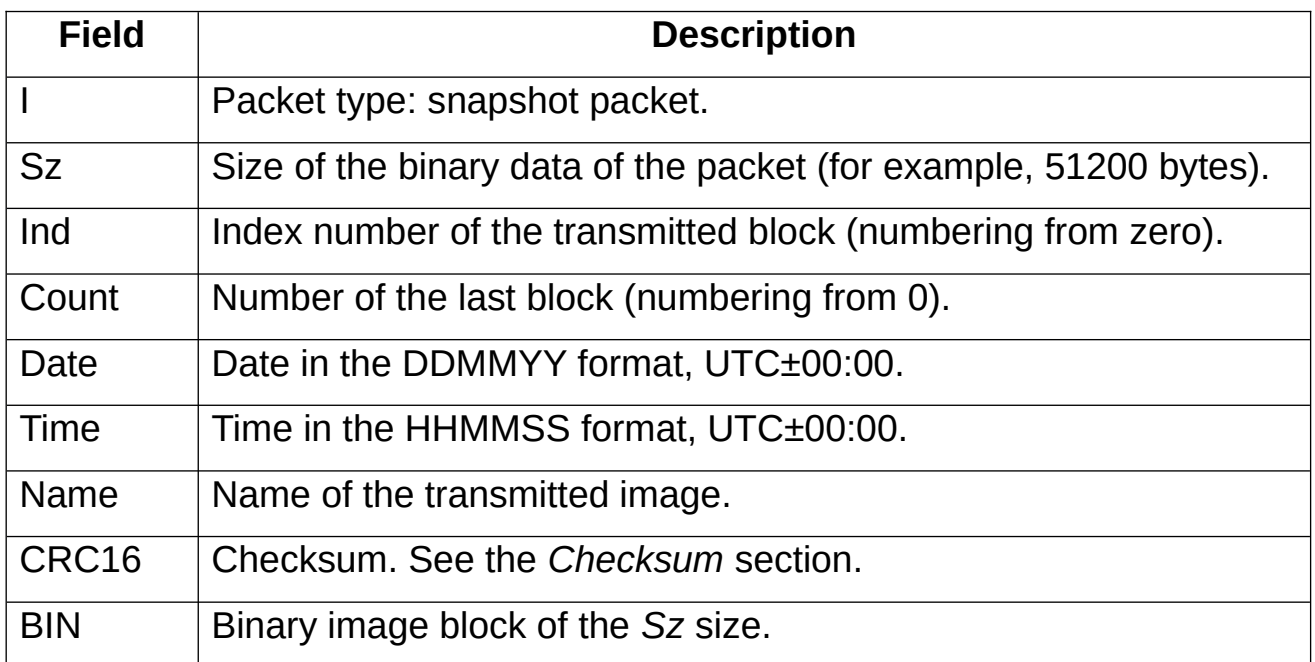

### **Server Response to the I Packet**

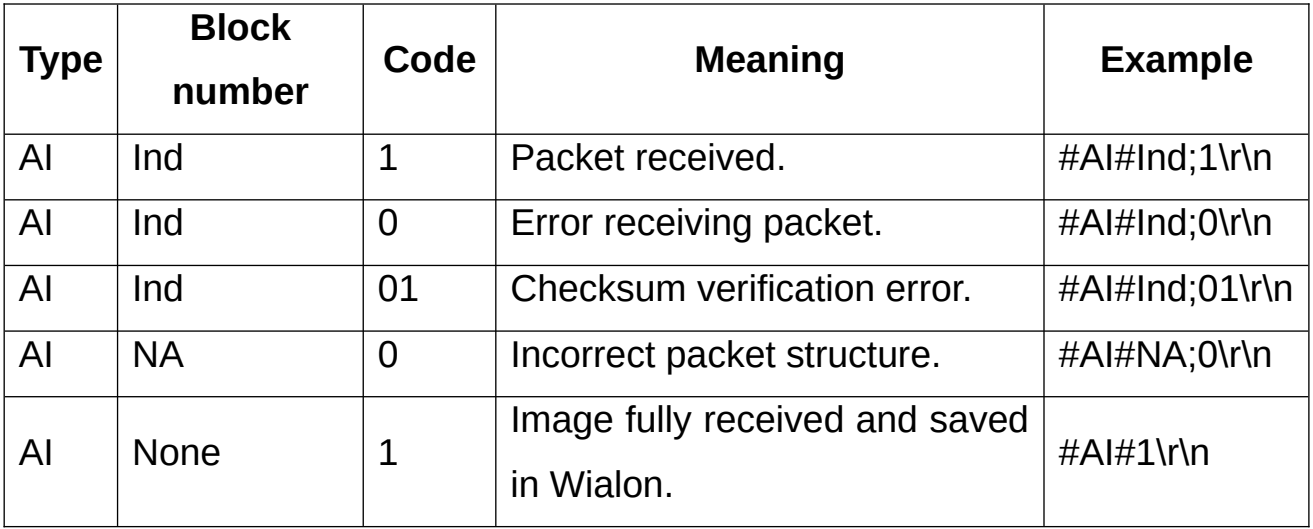

**Ind**. The index number of the transmitted image block. Integer.

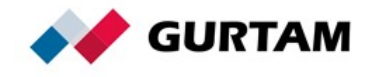

When the image is fully received and saved in Wialon, the server response contains only one parameter: code (#AI#1\r\n).

# <span id="page-25-0"></span>**Query DDD File Command**

The command is sent from the server to the device to request a tachograph file.

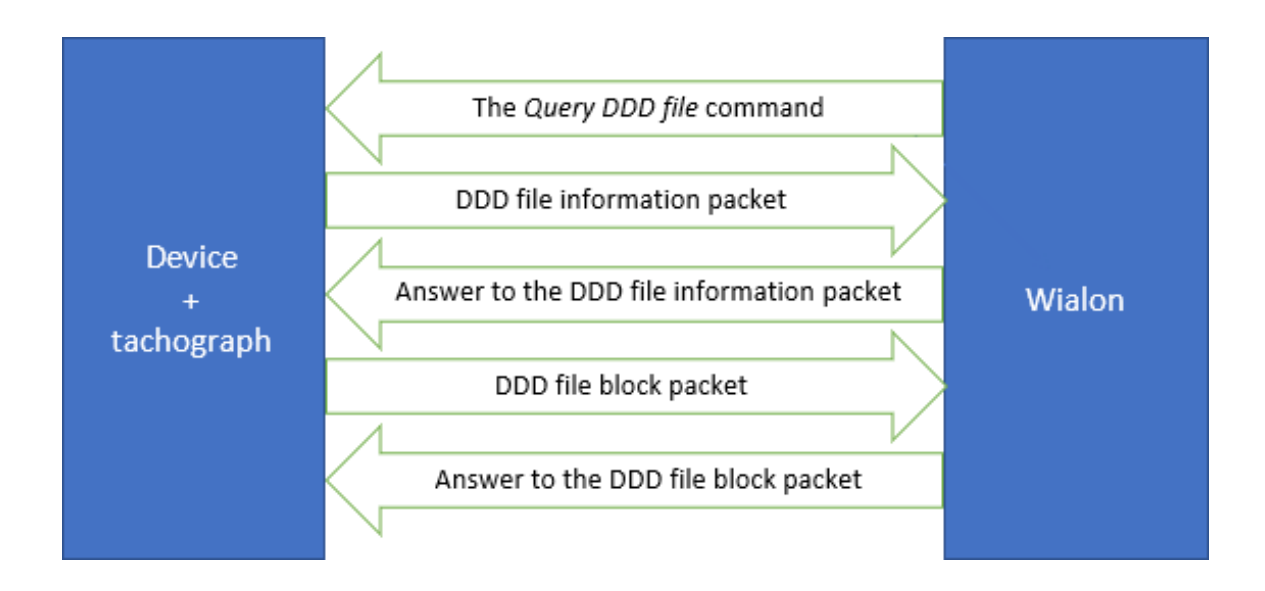

The packet looks as follows:

### #QT#DriverID\r\n

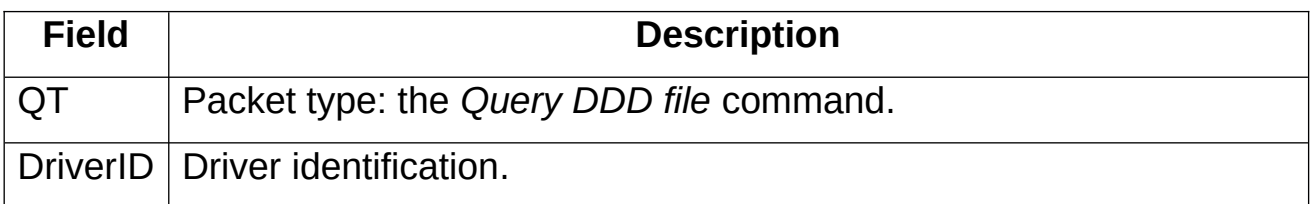

## <span id="page-25-1"></span>**DDD File Information Packet**

The packet contains information about the tachograph file transmitted to the server. All fields are required. This information is necessary to save the file

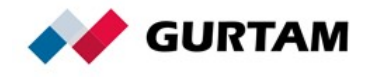

correctly and bind it to the appropriate driver in Wialon. The saved file is named as follows: *driverid\_yyyymmdd\_hhmmss.ddd*. You should transfer this packet before transmitting the DDD file.

The packet looks as follows:

### #IT#Date;Time;DriverID;Code;Count;CRC16\r\n

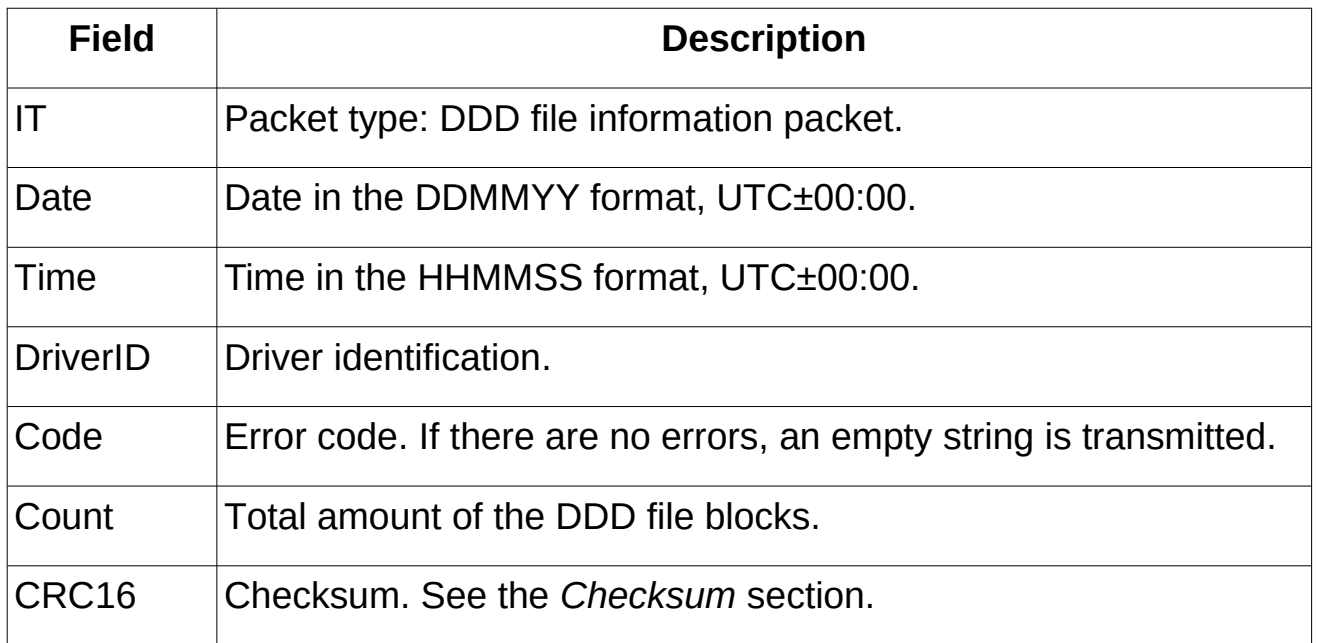

### **Server Response to the IT Packet**

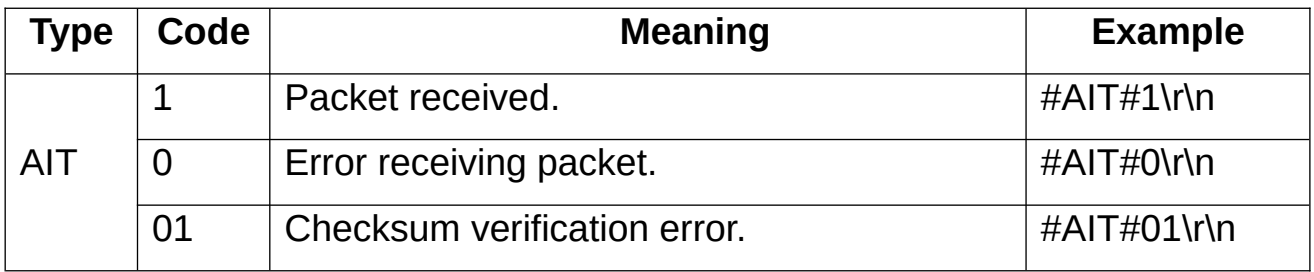

### <span id="page-26-0"></span>**DDD File Block Packet**

The packet is used to transfer DDD file data blocks and looks as follows:

#### #T#Code;Sz;Ind;CRC16\r\nBIN

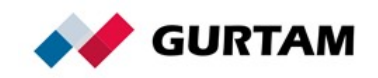

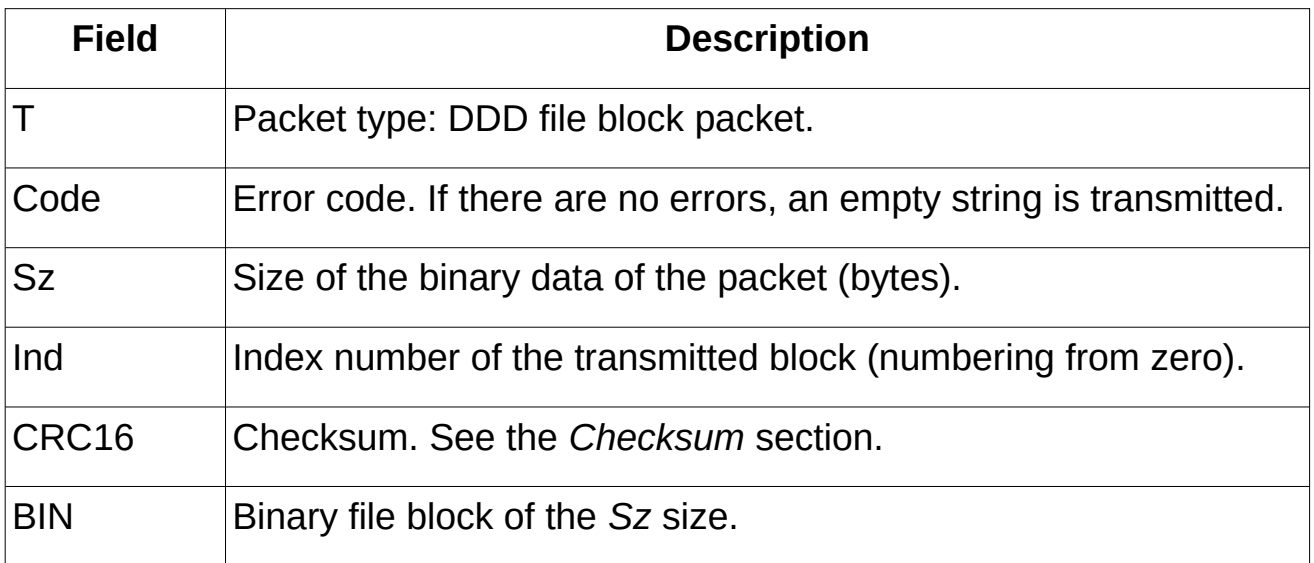

## **Server Response to the T Packet**

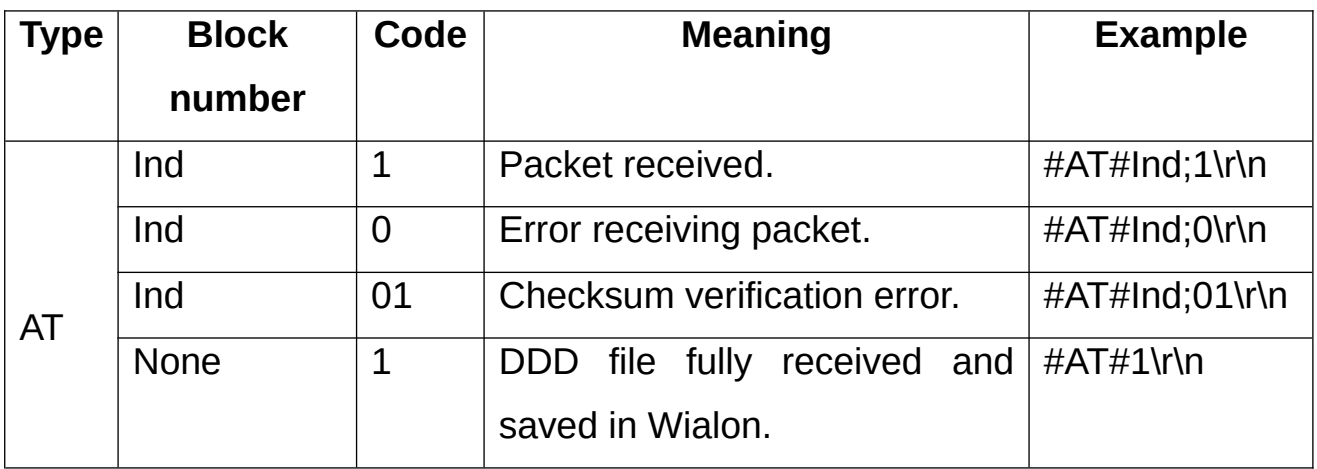

**Ind**. The index number of the transmitted DDD file block. Integer.

When the image is fully received and saved in Wialon, the server response contains only one parameter: code (#AT#1\r\n).

All DDD file block packets should be transmitted using the same TCP connection as the DDD file information packet.

## <span id="page-27-0"></span>**Send Custom Message Command**

The command is used to send custom messages to the device. It allows

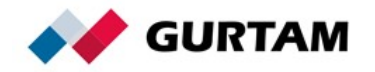

to implement additional features necessary for the controller.

In response to the command, you can send a *Message to/from the driver* packet. If you need to transfer the position data and other parameters, you can transmit an extended data packet.

The custom command sent to the device looks as follows:

#### Msg\r\n

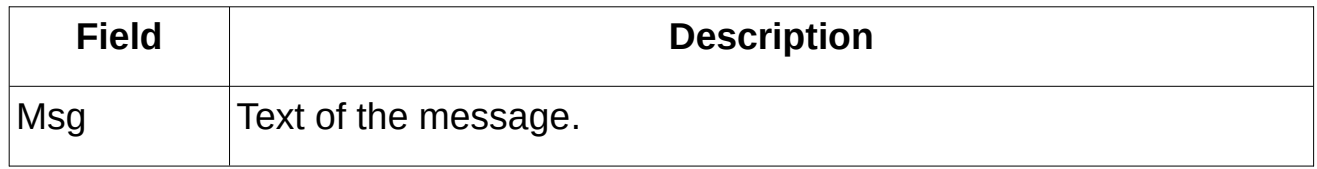

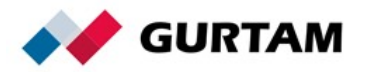

# <span id="page-29-0"></span>**UDP Data Transfer**

The UDP protocol is used only to transfer data from the controller to the server. It is not possible to send commands from the server to the device using this protocol.

# <span id="page-29-1"></span>**General Structure of UDP Messages**

A UDP packet has the same structure as a TCP packet with the only difference that the prefix *Protocol\_version;IMEI* is added at the beginning. The packet transferred using UDP looks as follows:

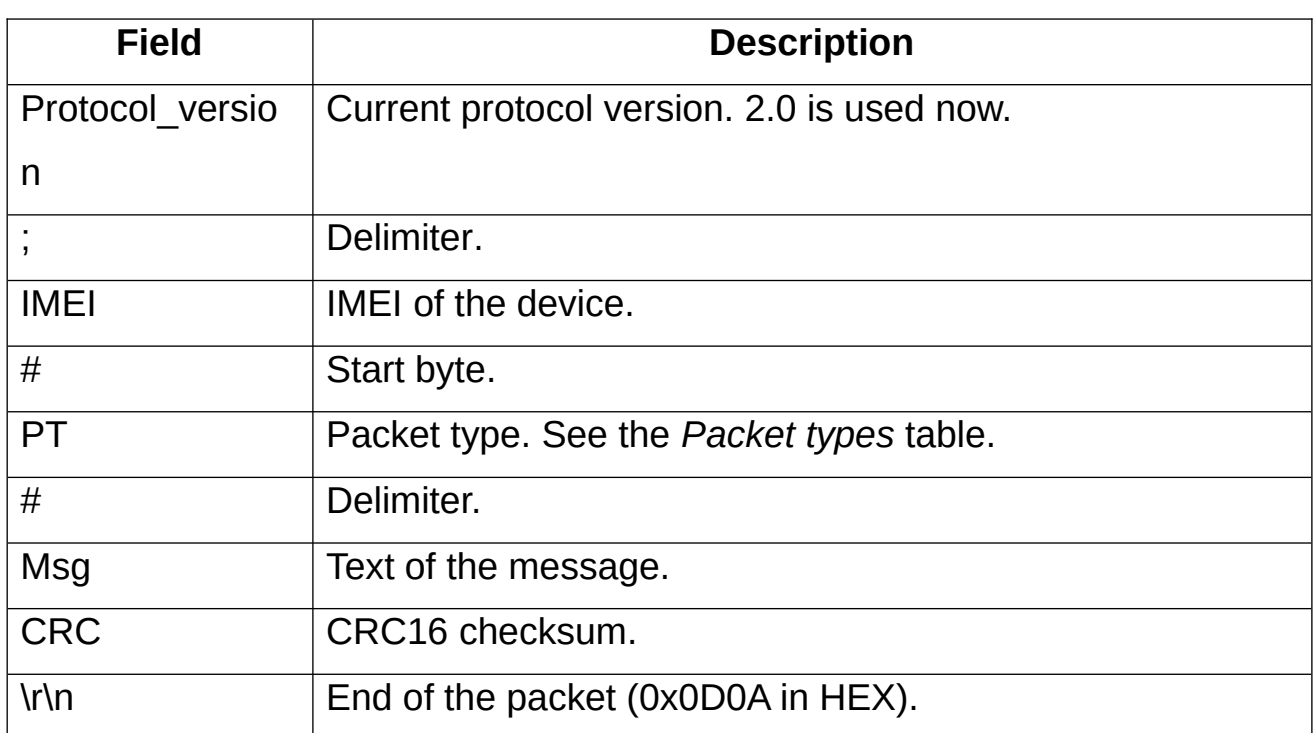

## Protocol\_version;IMEI#PT#MsgCRC\r\n

The SD packet structure (UDP transfer):

2.0;IMEI#SD#Date;Time;LatDeg;LatSign;LonDeg;LonSign;Speed;Course;Alt;Sat s;CRC16\r\n

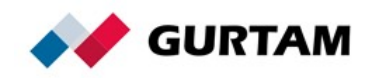

# <span id="page-30-0"></span>**Data Compression**

To save traffic, it is appropriate to use data compression while transferring packets which contain a large amount of data. The **[DEFLATE](https://tools.ietf.org/html/rfc1951)** algorithm of the cross-platform [«zlib»](http://www.zlib.net/) library is used for compression. Both TCP and UDP transport protocols are supported. The container should consist of only one packet in text format.

### **Compressed Packet Container Structure**

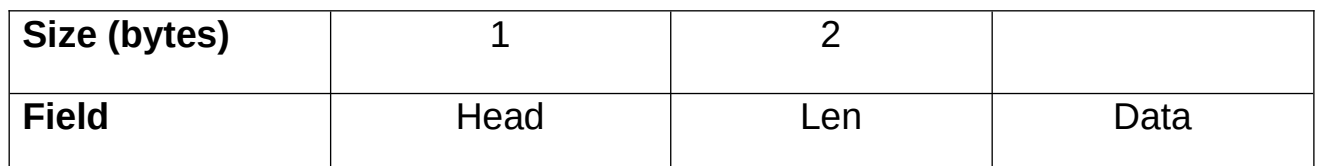

Head — 0xFF.

Len. The *Data* field length (little-endian, 16-bit integer).

Data. The compressed binary data block of the specified size. Transmitted as it is.

You can transfer the compressed and regular packets of the Wialon IPS protocol simultaneously. The packets sent from the server are always regular (not compressed) because of their small size.

When implementing the library, the identifiers Z\_DEFAULT\_COMPRESSION, Z\_DEFLATED, Z\_DEFAULT\_STRATEGY affect the result, but the message is valid in any case.

## **Compressed L Packet Example**

#### HEX:

FF1B00780153F65136D233B0CECC4DCDB4F673B476B4343602002FF404E6

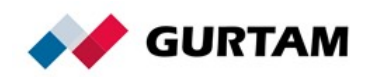

Text:

#L#2.0;imei;NA;A932

#### **Compressed D Packet Example**

#### HEX:

FFF2007801258C4B0AC24010052F340EFDFA93CC74AF4C701B1739414091805 109DE1F1343ADEA413D1610386052AD662D0D172AC261629AB57243310471 2BC8AAB5525C82368428DA40C6DF9068278673CC8F97C3916E9F699D166797 0C856D4796BEC726FE7CAFF725CD87C24F6669BC8E7B17DAF5F203C7042474

#### Text:

231012;153959.486280832;5354.49260;N;02731.44990;E;0;0;300;7;1.1;0; 0;1,0,0,0;NA;ign:1:1,dparam:2:3.14159265,tparam:3:lorem,iparam:1:- 55,SOS:1:1;4BC3

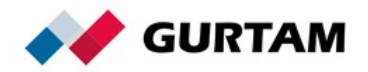

# <span id="page-32-0"></span>**Checksum**

The CRC16 checksum should be added to the message as a hexadecimal number in ASCII characters. The byte order is big-endian.

Example: 0xFC45 => 0x46433435

### **Checksum Calculation**

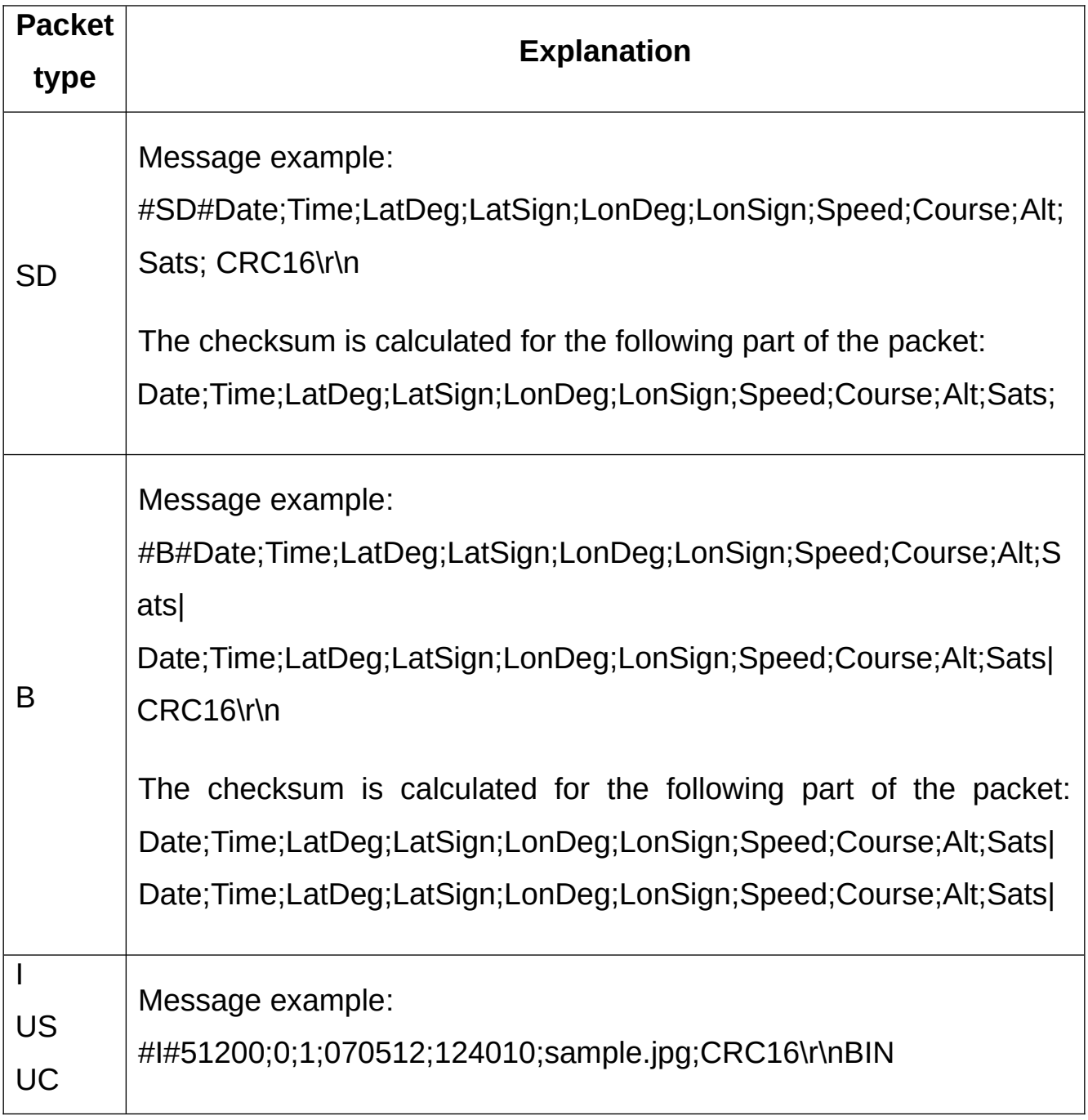

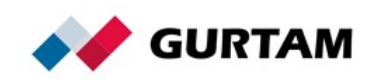

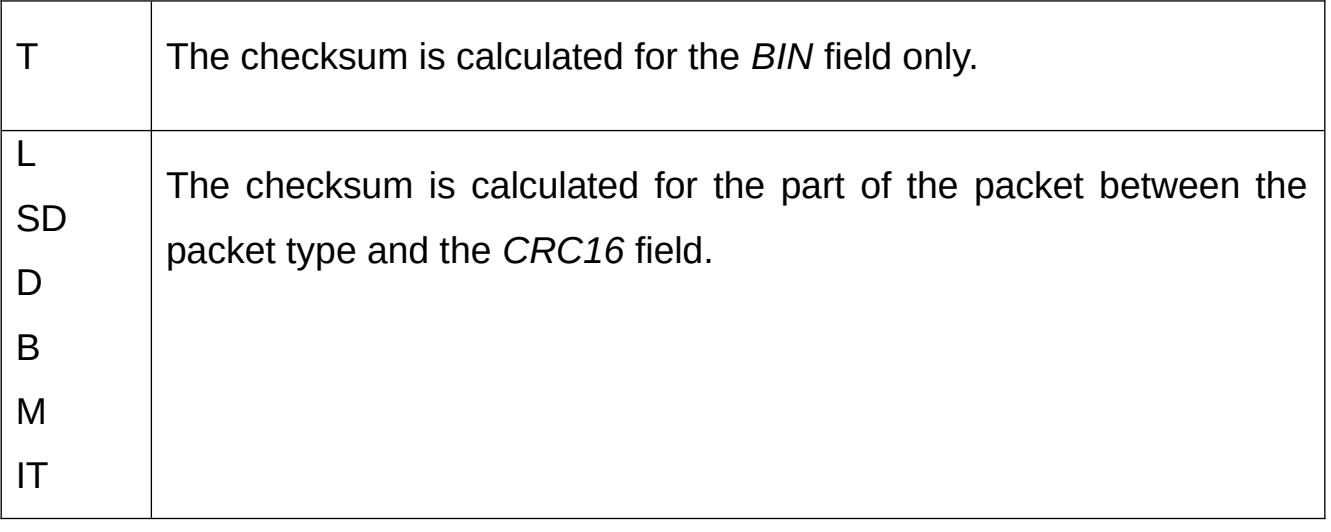

### **C Code Example for CRC16 Calculation**

static const unsigned short crc16  $table[256] =$ {

0x0000,0xC0C1,0xC181,0x0140,0xC301,0x03C0,0x0280,0xC241,0xC601,0x06C0 ,0x0780,0xC741,0x0500,

0xC5C1,0xC481,0x0440,0xCC01,0x0CC0,0x0D80,0xCD41,0x0F00,0xCFC1,0xCE8 1,0x0E40,0x0A00,0xCAC1,

0xCB81,0x0B40,0xC901,0x09C0,0x0880,0xC841,0xD801,0x18C0,0x1980,0xD941 ,0x1B00,0xDBC1,0xDA81,

0x1A40,0x1E00,0xDEC1,0xDF81,0x1F40,0xDD01,0x1DC0,0x1C80,0xDC41,0x140 0,0xD4C1,0xD581,0x1540,

0xD701,0x17C0,0x1680,0xD641,0xD201,0x12C0,0x1380,0xD341,0x1100,0xD1C 1,0xD081,0x1040,0xF001,

0x30C0,0x3180,0xF141,0x3300,0xF3C1,0xF281,0x3240,0x3600,0xF6C1,0xF781, 0x3740,0xF501,0x35C0,

0x3480,0xF441,0x3C00,0xFCC1,0xFD81,0x3D40,0xFF01,0x3FC0,0x3E80,0xFE41, 0xFA01,0x3AC0,0x3B80,

0xFB41,0x3900,0xF9C1,0xF881,0x3840,0x2800,0xE8C1,0xE981,0x2940,0xEB01, 0x2BC0,0x2A80,0xEA41,

0xEE01,0x2EC0,0x2F80,0xEF41,0x2D00,0xEDC1,0xEC81,0x2C40,0xE401,0x24C0, 0x2580,0xE541,0x2700,

0xE7C1,0xE681,0x2640,0x2200,0xE2C1,0xE381,0x2340,0xE101,0x21C0,0x2080, 0xE041,0xA001,0x60C0,

0x6180,0xA141,0x6300,0xA3C1,0xA281,0x6240,0x6600,0xA6C1,0xA781,0x6740,

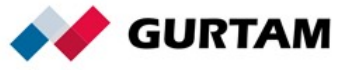

```
0xA501,0x65C0,0x6480,
```

```
0xA441,0x6C00,0xACC1,0xAD81,0x6D40,0xAF01,0x6FC0,0x6E80,0xAE41,0xAA01
,0x6AC0,0x6B80,0xAB41,
0x6900,0xA9C1,0xA881,0x6840,0x7800,0xB8C1,0xB981,0x7940,0xBB01,0x7BC0
,0x7A80,0xBA41,0xBE01,
0x7EC0,0x7F80,0xBF41,0x7D00,0xBDC1,0xBC81,0x7C40,0xB401,0x74C0,0x7580
,0xB541,0x7700,0xB7C1,
0xB681,0x7640,0x7200,0xB2C1,0xB381,0x7340,0xB101,0x71C0,0x7080,0xB041,
0x5000,0x90C1,0x9181,
0x5140,0x9301,0x53C0,0x5280,0x9241,0x9601,0x56C0,0x5780,0x9741,0x5500,
0x95C1,0x9481,0x5440,
0x9C01,0x5CC0,0x5D80,0x9D41,0x5F00,0x9FC1,0x9E81,0x5E40,0x5A00,0x9AC1
,0x9B81,0x5B40,0x9901,
0x59C0,0x5880,0x9841,0x8801,0x48C0,0x4980,0x8941,0x4B00,0x8BC1,0x8A81,
0x4A40,0x4E00,0x8EC1,
0x8F81,0x4F40,0x8D01,0x4DC0,0x4C80,0x8C41,0x4400,0x84C1,0x8581,0x4540,
0x8701,0x47C0,0x4680,
   0x8641,0x8201,0x42C0,0x4380,0x8341,0x4100,0x81C1,0x8081,0x4040
};
unsigned short crc16 (const void *data, unsigned data_size)
{
  if (!data || !data size)
     return 0;
  unsigned short \text{crc} = 0:
  unsigned char* buf = (unsigned char*)data;
  while (data size--)
    crc = (crc >> 8) ^ crc16 table[(unsigned char)crc ^ *buf++];
   return crc;
}
```
# <span id="page-34-0"></span>**Annex**

The coordinates are compliant with the NMEA 0183 standard.

**DDMM.MM** is the format of latitude. Two digits of degrees (DD). If the degree value consists of one digit, the degree field still contains two digits. That is, the field is filled with zeros, for example, 01. The degrees are followed by two

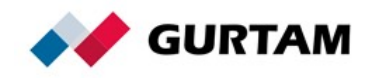

digits of integer minutes, a point, and a fractional part of minutes of variable length. The leading zeros are not omitted. N denotes north (positive) latitude, S denotes south (negative) latitude.

Example: 5544.6025;N (LatDeg - 5544.6025, LatSign - N) 55 is a degree value. 44.6025 / 60 = 0,743375 is a minute value. N is north latitude (positive sign).  $55 + 0,743375 = +55,743375$ 

**DDDMM.MM** is the format of longitude. Three digits of degrees (DDD). If the degree value consists of one digit, the degree field still contains three digits. That is, the field is filled with zeros, for example, 001. The degrees are followed by two digits of integer minutes, a point, and a fractional part of minutes of variable length. The leading zeros are not omitted. E denotes east (positive) longitude, W denotes west (negative) longitude.

Example: 03739.6834;E (LonDeg - 03739.6834, LonSign - E) 037 is a degree value. 39.6834 is a minute value. E is east longitude (positive sign).  $037 + 39.6834 = +37,66139$ 

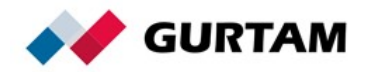